Grow with Google

### Make Better Business Decisions With Google Analytics

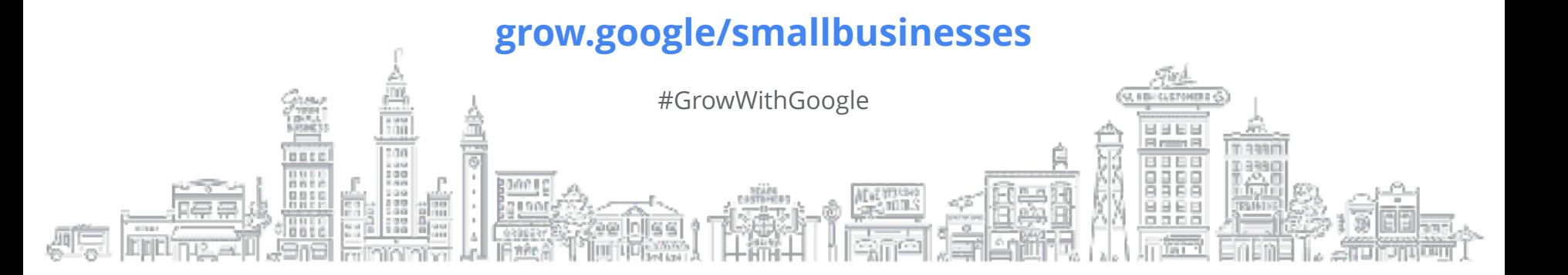

#### HI, I'M **DAVE DELANEY**

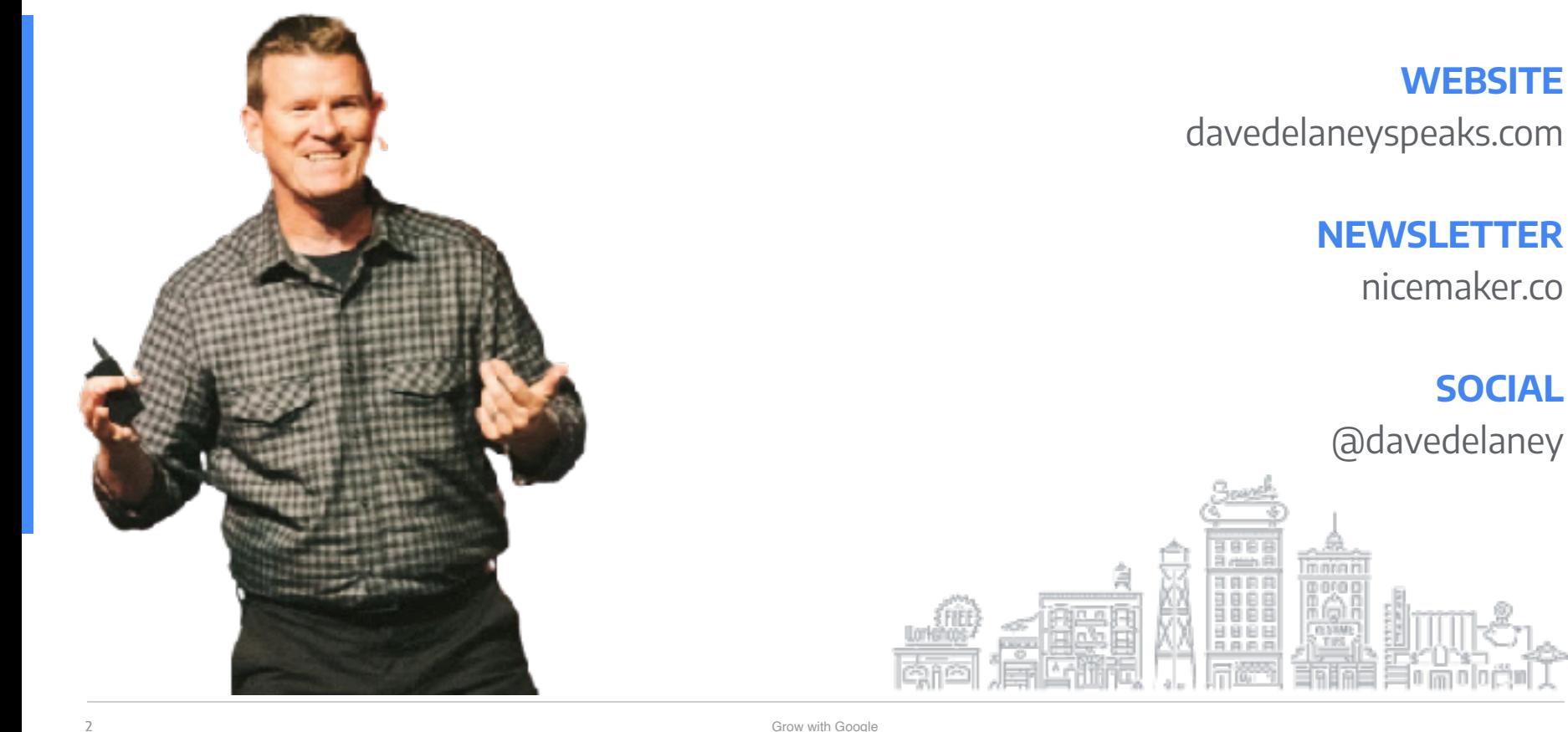

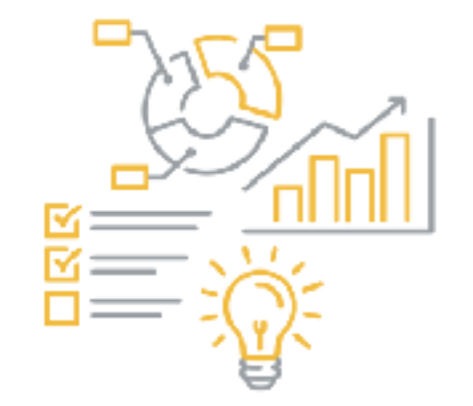

### "Data makes your briefcase heavy...insights make you rich."

– Niall Fitzgerald, Former Chairman of Unilever

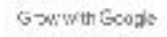

#### **TO UNLOCK NEW OPPORTUNITIES, TRUE INSIGHTS MUST BE**

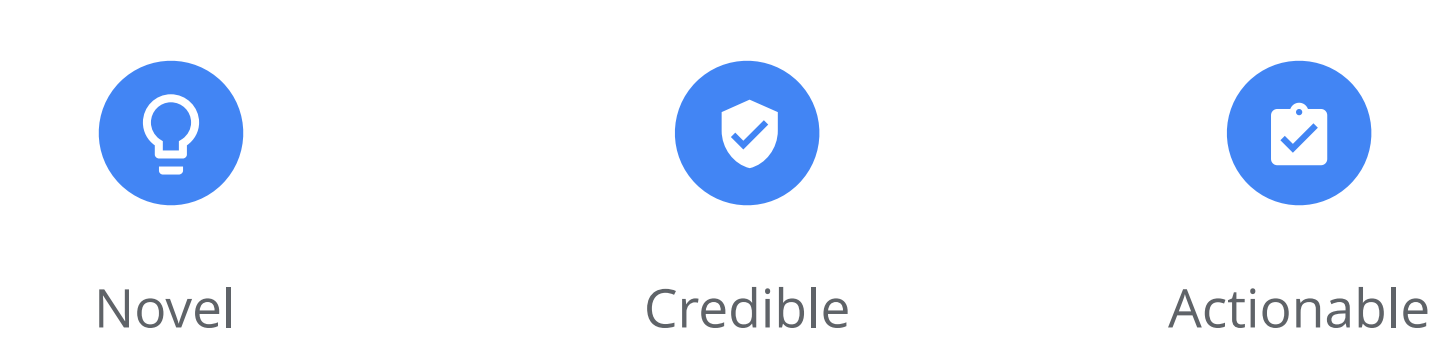

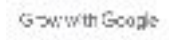

#### **USING DATA**

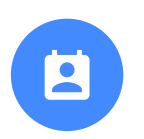

**Data**: facts or statistics to reference

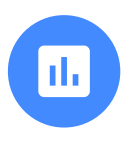

**Analytics**: patterns and trends

Use data to make business decisions rather than opinions or gut instincts.

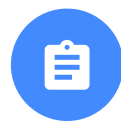

**Insights**: actionable value

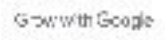

#### **AGENDA**

#### **INTRO TO GOOGLE ANALYTICS**

Understand how Google Analytics can help you make business decisions

#### **FIND ANSWERS WITH REPORTS**

Ask the right questions to better understand your customers

#### **INTERPRET REPORTS**

Filters, segments, dimensions, and more

#### **USE GOOGLE ANALYTICS WITH OTHER GOOGLE TOOLS**

#### **RECAP & RESOURCES**

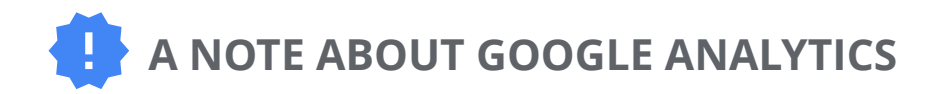

- $\bullet$  On 10/14/2020, a new version of Google Analytics launched.
- This presentation features the older version of Analytics but the concepts apply to both versions.

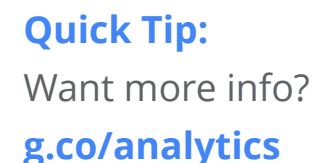

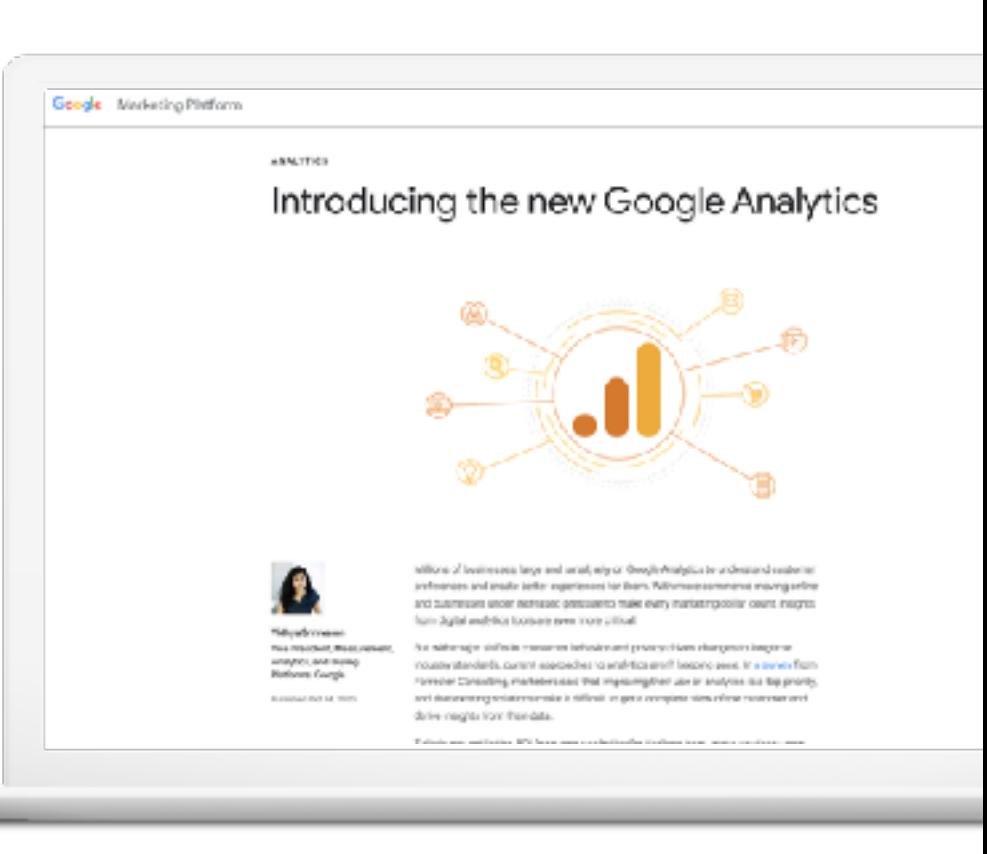

# Intro to Google Analytics

О, выковательного

ACASTERINA<br>Paga pada A

#### **GOOGLE ANALYTICS**

Google Analytics is free software that you can use to understand visitor behavior on your website and mobile app.

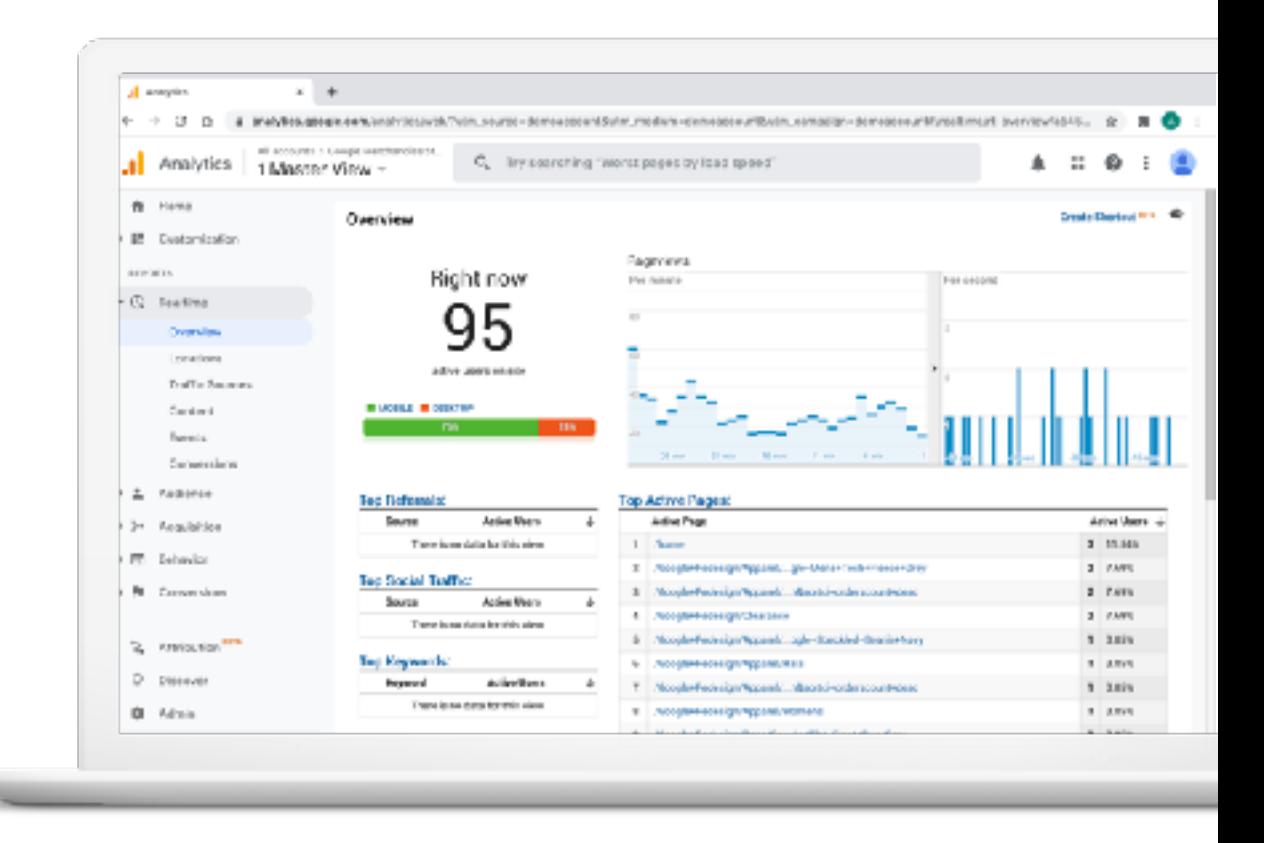

#### **GOOGLE ANALYTICS**

Use Google Analytics to gain valuable insights that can help you make strategic business decisions.

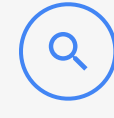

**Learn which search terms** and sources drive the most traffic

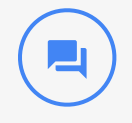

**See demographic info** for your most profitable customers

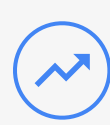

#### **Understand what content**

your audience is most interested in

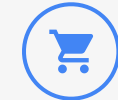

#### **Evaluate which channels**

drive the most conversions

#### **SET UP GOOGLE ANALYTICS**

- Visit **g.co/analytics**
- To create an account, click Start for free
- Set up a property in your Analytics account

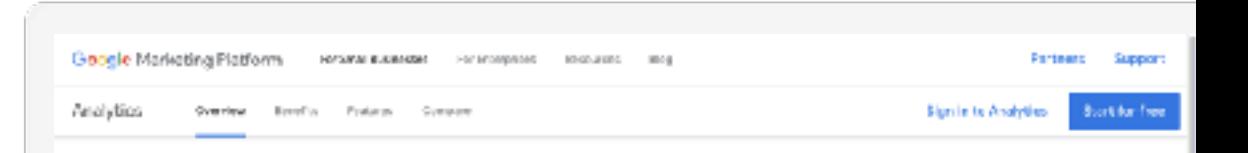

#### Get to know your customers.

Get a closper understanding of your oustomers. Boogle Analytics gives you the free tools you need to ane have data for your business in one place.

**Clark For fires** 

**Quick Tip:** Set up Google Analytics **g.co/analytics**

#### **YOUR GOOGLE ANALYTICS ACCOUNT**

- Review the reports and metrics you care about most
- Quickly check the health of your accounts
- Create, customize and share dashboards

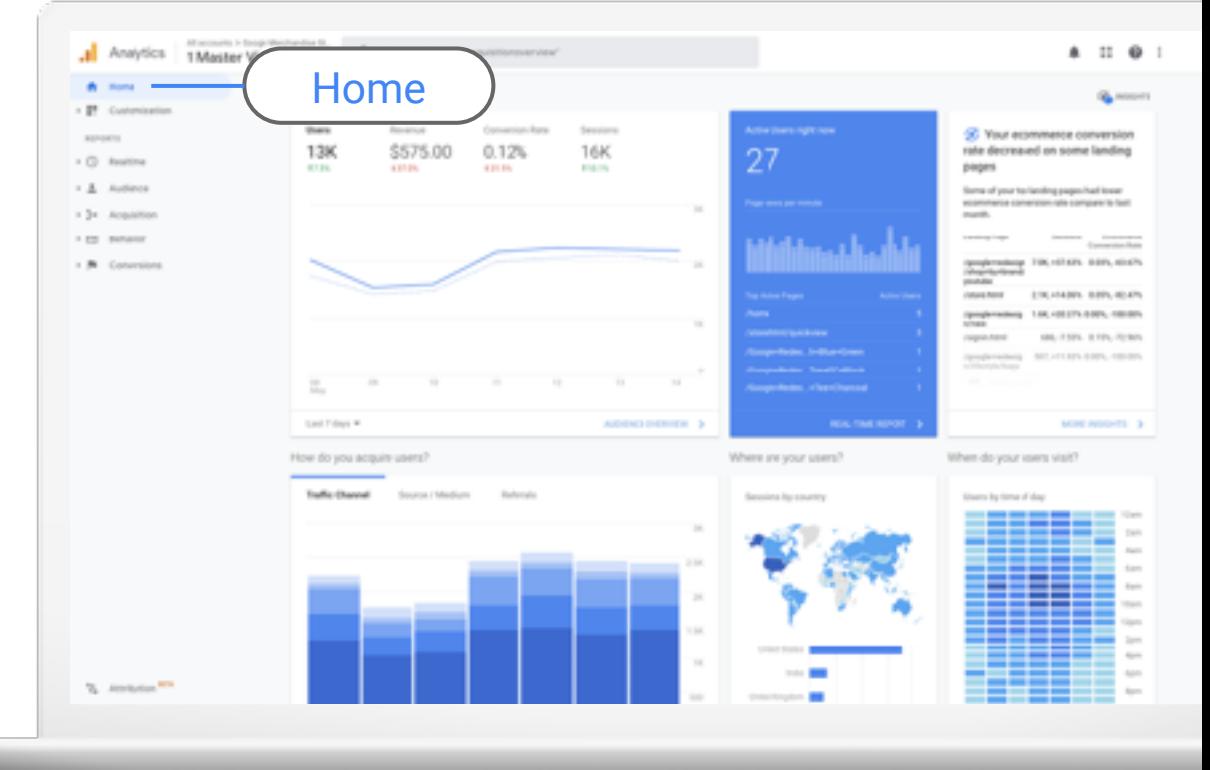

## Find Answers

## With Reports

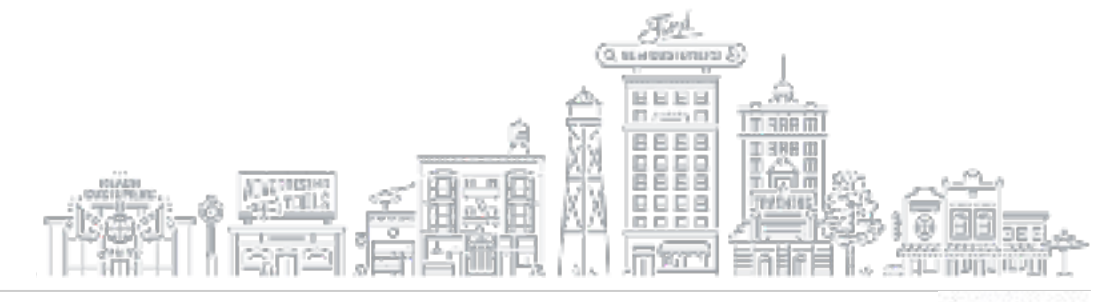

Meet Eva and Ricky

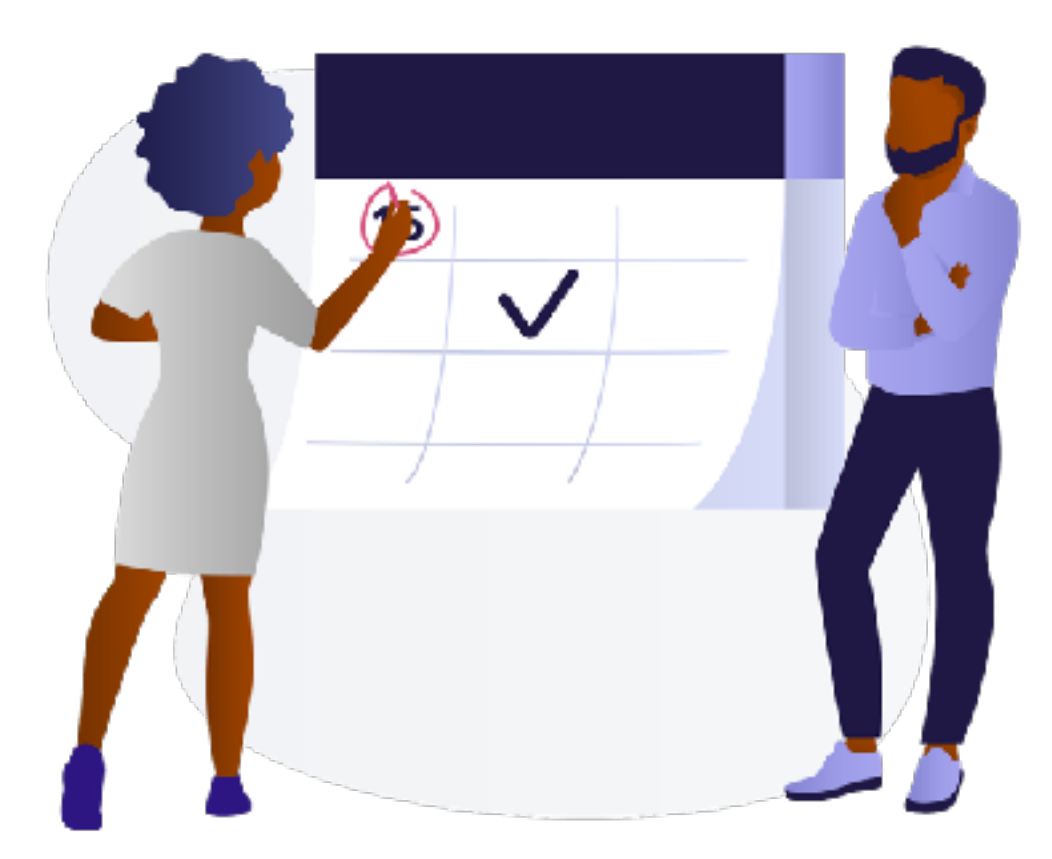

Source: Black Illustrations

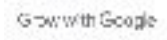

#### **USING GUT INSTINCTS**

- Created a new t-shirt design, loved it, and immediately added it to the website banner
- Cut prices when sales were down
- Assumed target audience was women, age 35-44

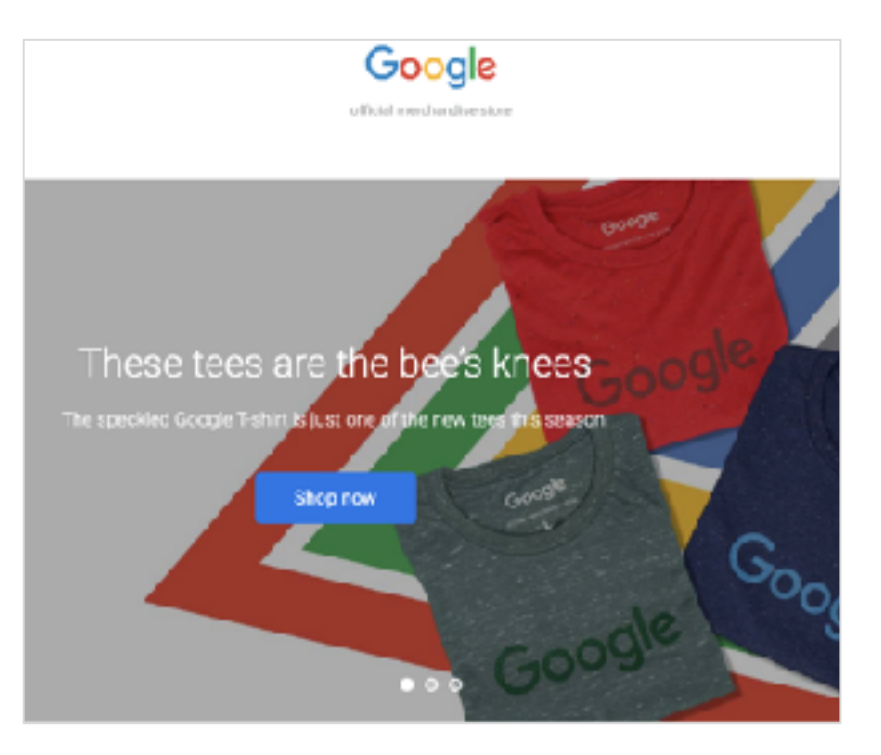

#### **GET STARTED USING DATA**

#### **STEP 1: OUTLINE GOALS**

What are you trying to achieve?

- **STEP 2: ASK QUESTIONS** What answers do you need?
- **STEP 3: VIEW REPORTS**

How can you find the answers?

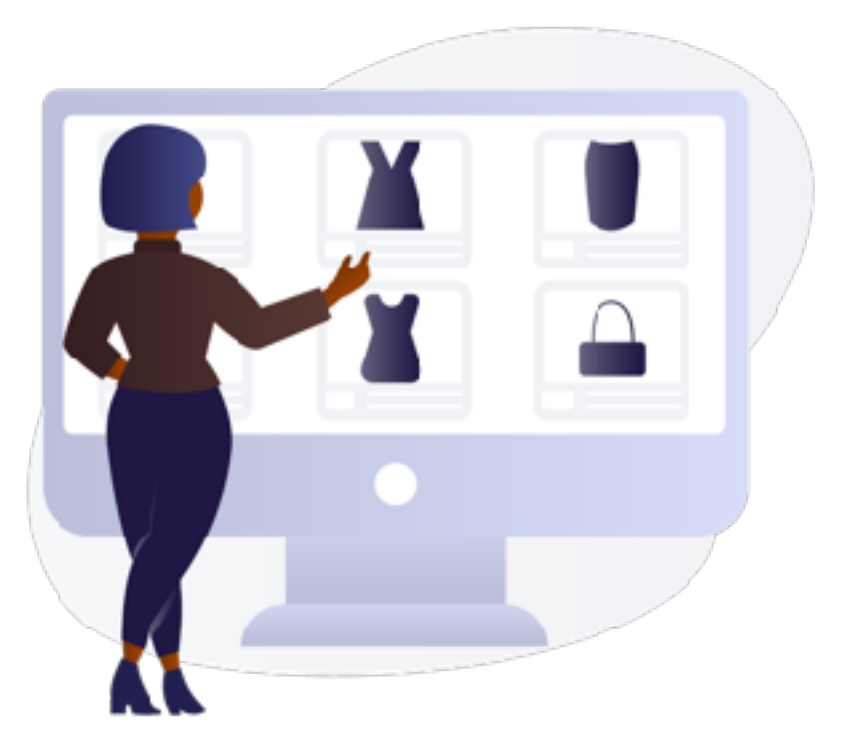

Source: Black Illustrations

#### **STEP 1: DEFINE GOALS**

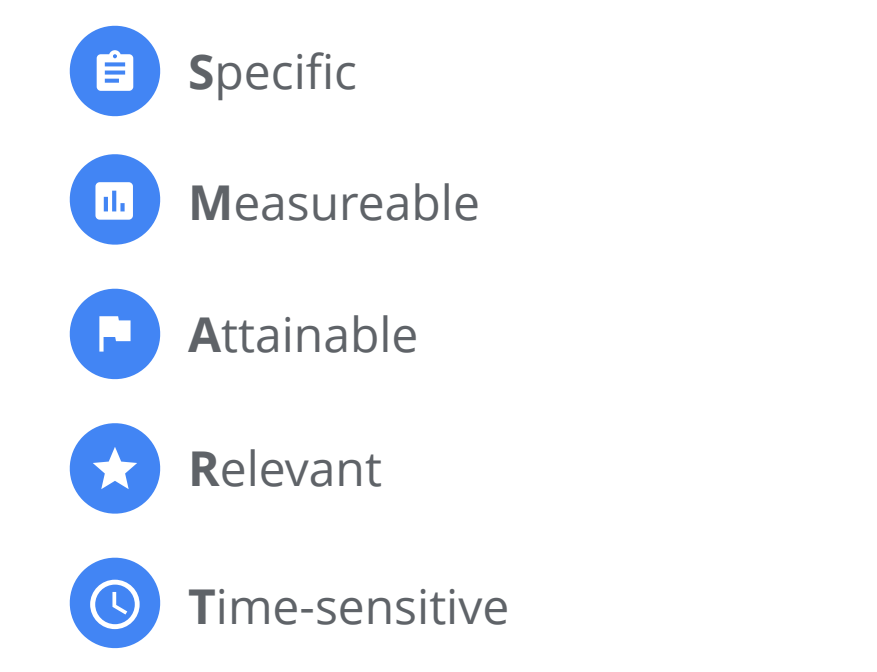

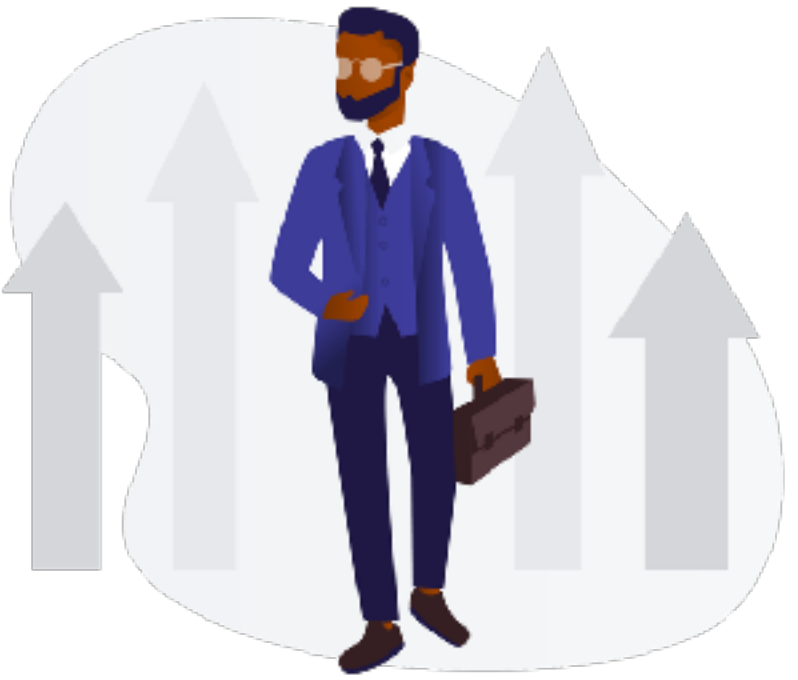

Source: Black Illustrations

#### **RICKY & EVA'S GOAL**

Decrease shopping cart abandonment rate to under 60%.

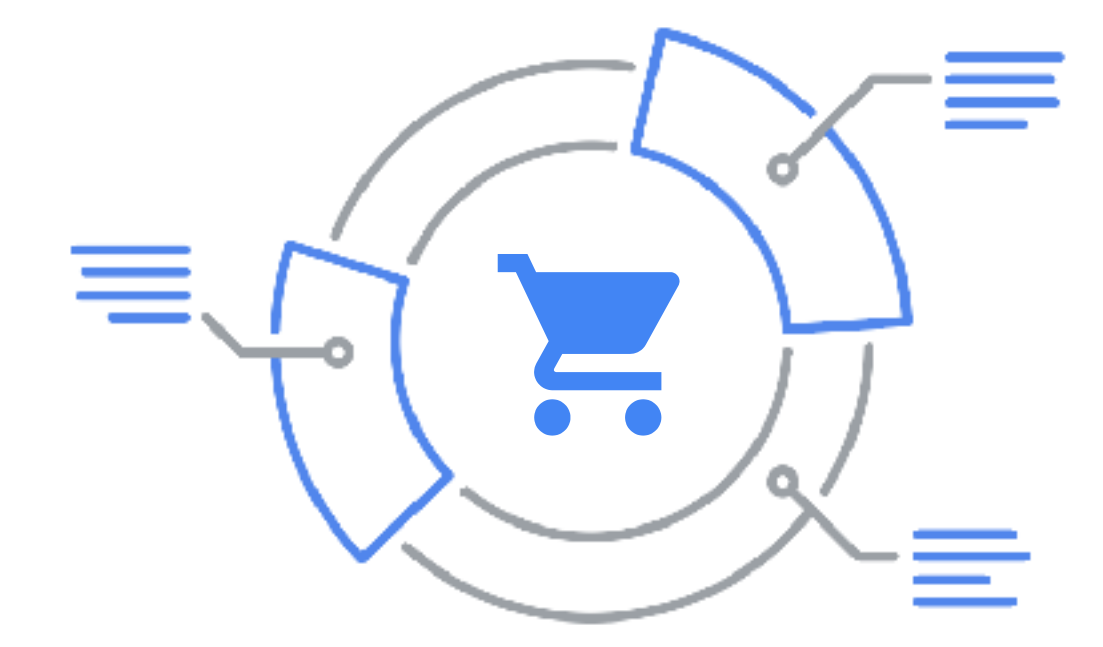

# What are your goals?

#### Ideas:

Leads, appointments, sales, phone calls, foot traffic, downloads, etc.

#### **STEP 2: ASK QUESTIONS**

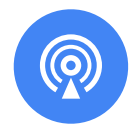

#### **Reach**

Who is your audience?

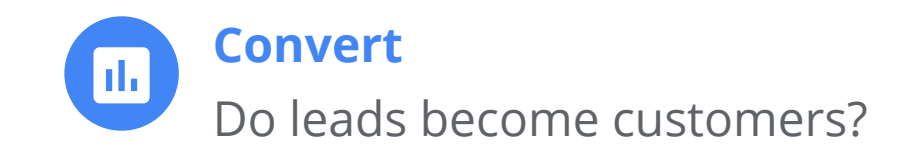

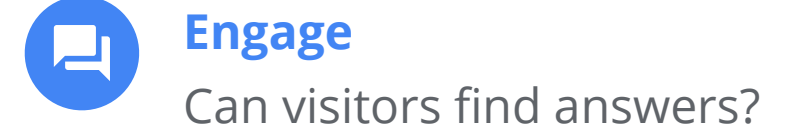

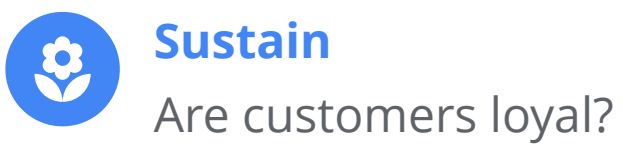

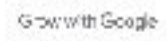

#### **REACH QUESTIONS**

- What are people searching for?
- Who is your audience?
- How do they find you online?

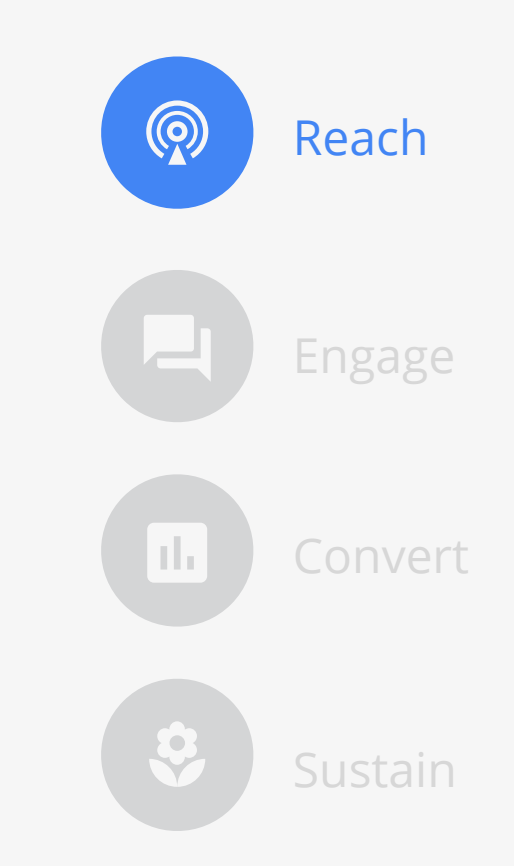

#### **ENGAGE QUESTIONS**

- What do people do once they find you?
- Where do customers engage you online?
- How do people interact with you online?

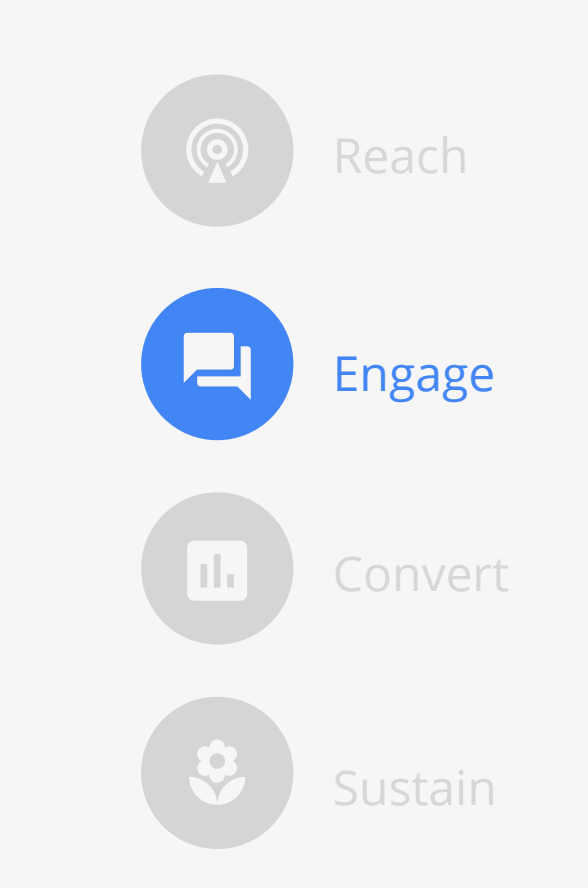

#### **CONVERT QUESTIONS**

- Which channels drive conversions?
- What calls-to-action drive conversions?
- Which channels have a higher ROI?

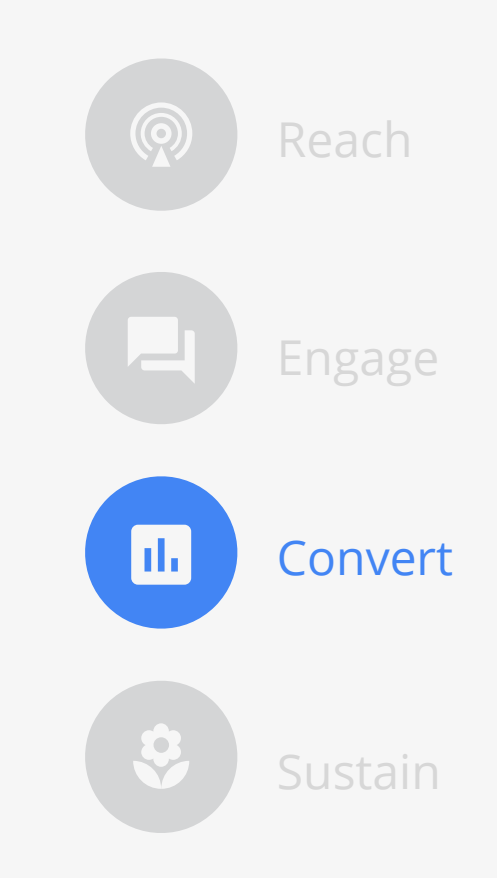

#### **SUSTAIN QUESTIONS**

- Do people continue to engage? Where?
- Do you respond? How quickly?
- Do you give people a reason to return?

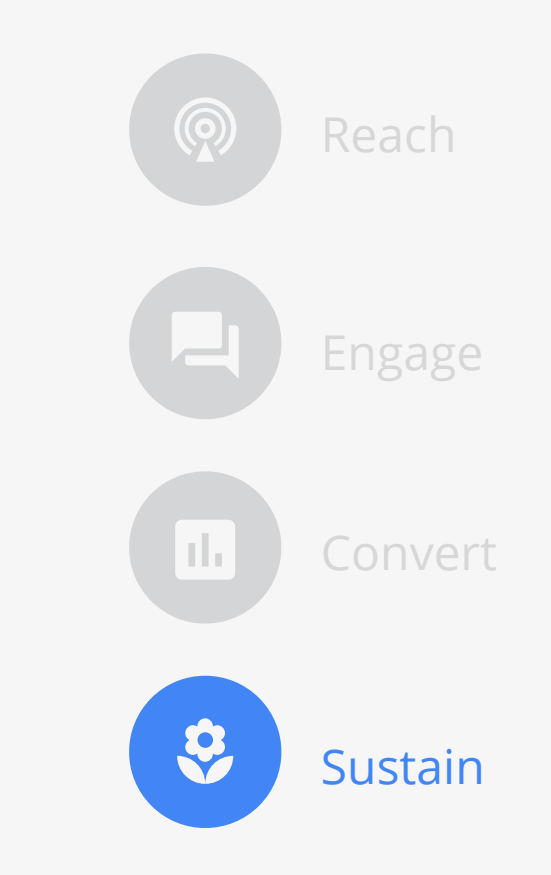

#### **STEP 3: USE REPORTS TO FIND ANSWERS**

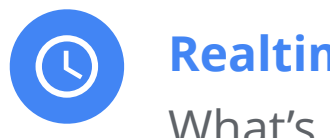

#### **Realtime**

What's happening now?

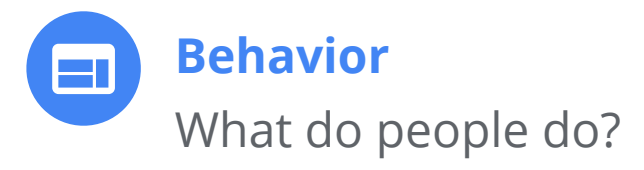

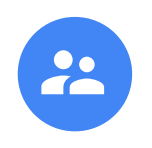

#### **Audience**

Who visits the website?

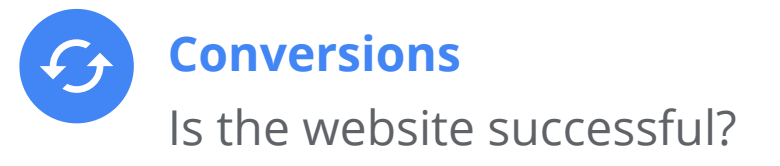

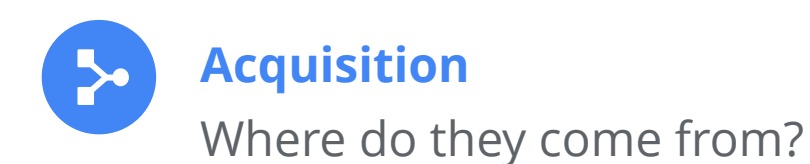

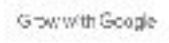

#### **REALTIME: WHAT'S HAPPENING RIGHT NOW?**

- Watch goal completions as you test changes
- Monitor immediate effects on site traffic from new content
- Conversional  $\bullet$  Determine if a promotion drives traffid Realtime

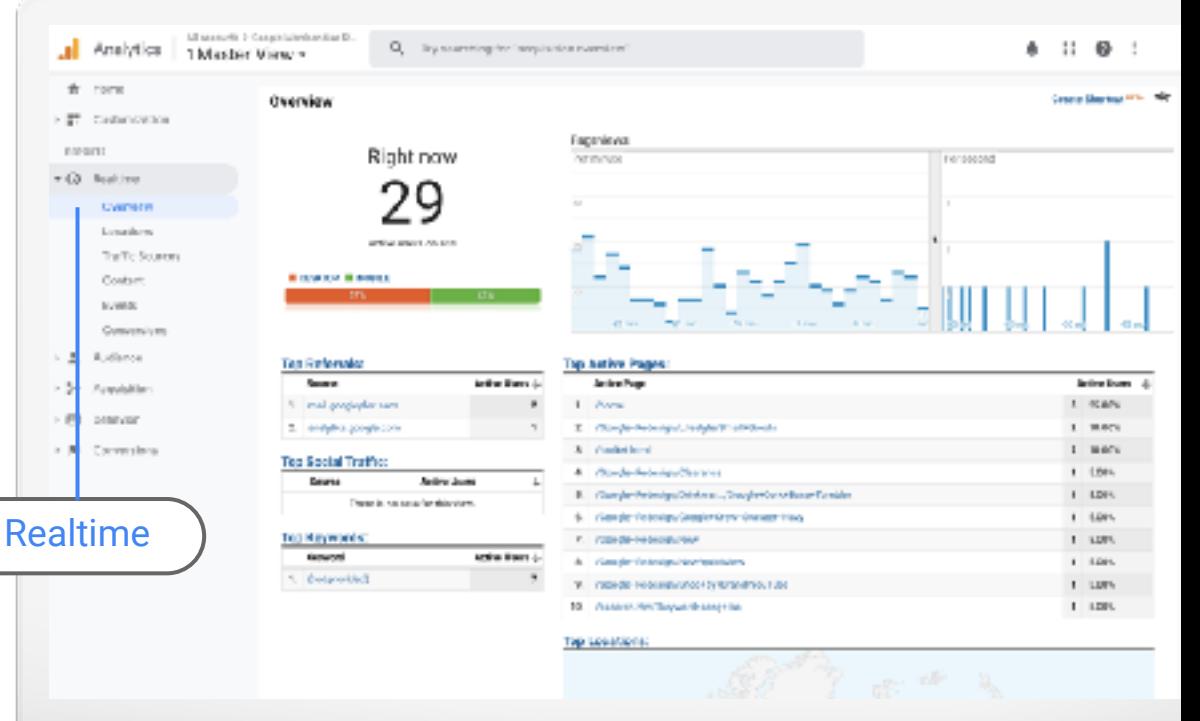

#### **AUDIENCE: WHO VISITS YOUR WEBSITE?**

- Understand the characteristics of users
- View demographics, interests, geo, language, and devices

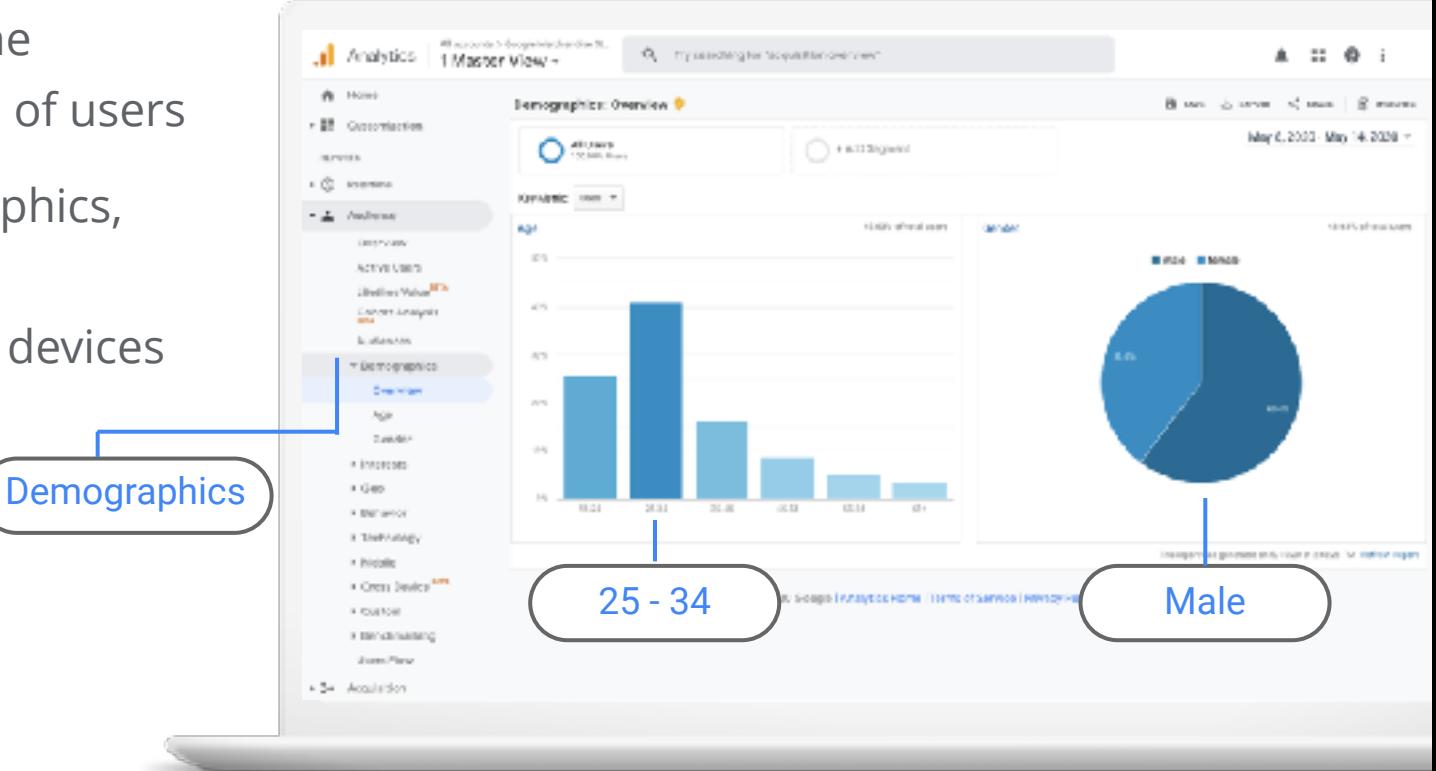

#### **ACQUISITIONS: WHERE DO YOUR CUSTOMERS COME FROM?**

- Understand how you acquire users
- Recognize patterns
- Find out how people find you through search

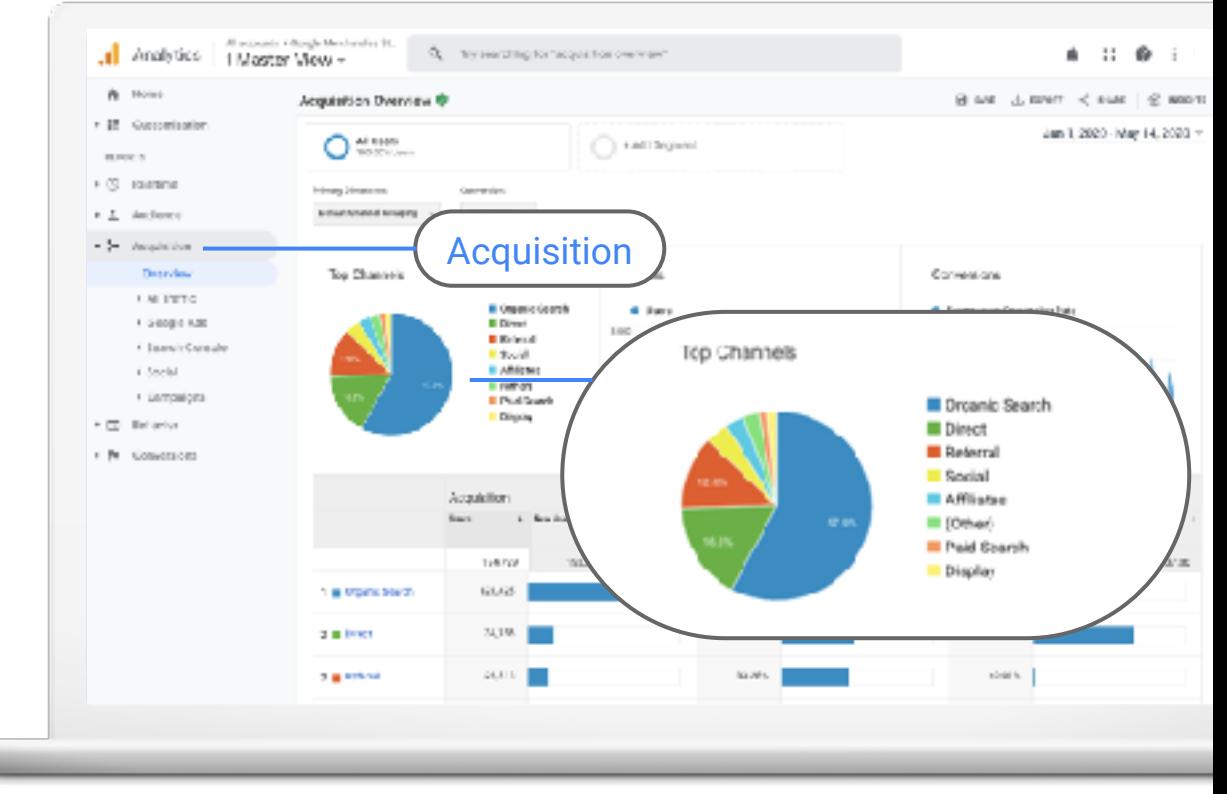

#### **BEHAVIOR: WHAT DO PEOPLE DO ON THE SITE?**

- Visualize the path users travel, from one page or Event to the next
- Understand how website changes affect the conversion funnel

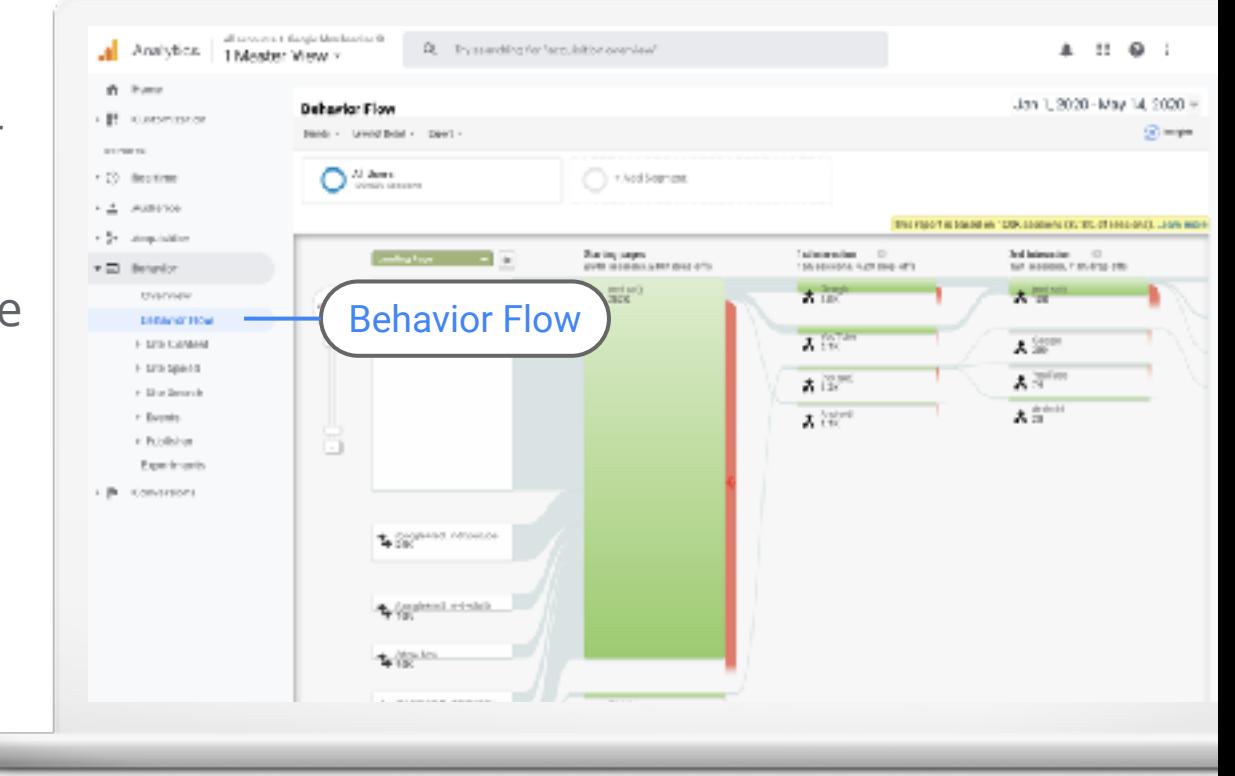

#### **CONVERSIONS: IS THE WEBSITE SUCCESSFUL?**

- See how all your channels work together towards conversions
- Understand how changes impact conversions

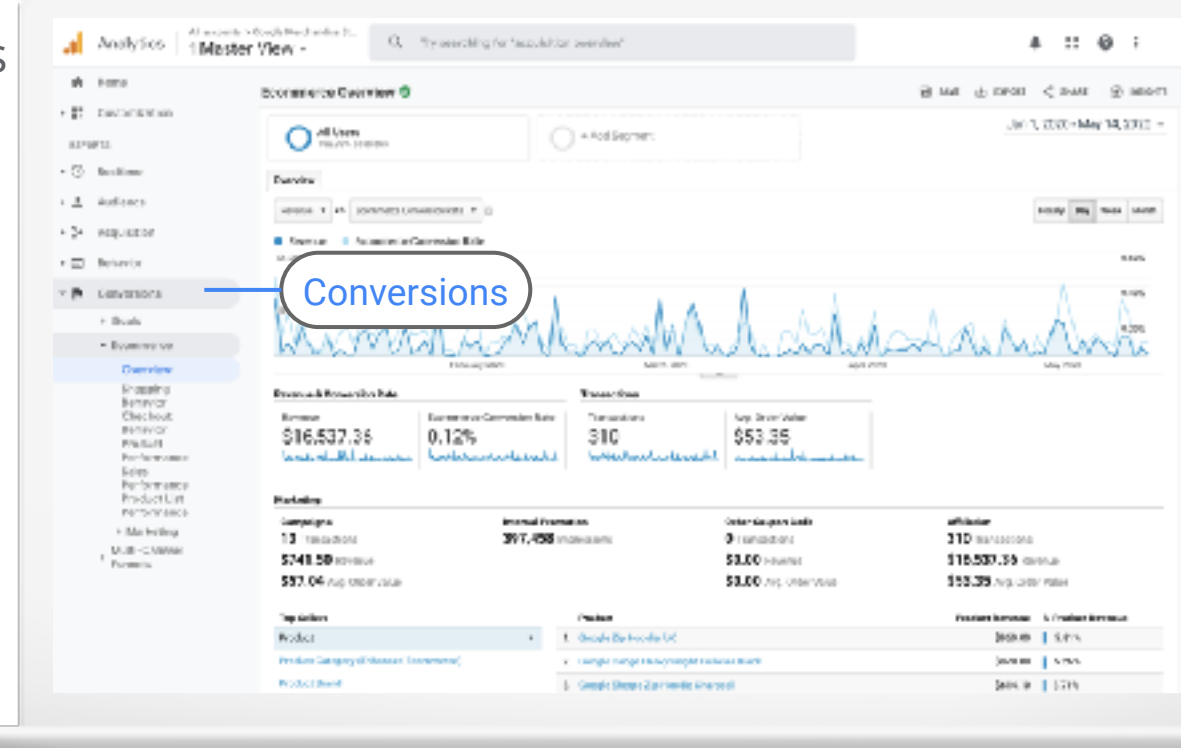

#### **NEW VS RETURNING: HOW LOYAL ARE YOUR CUSTOMERS?**

- Learn how many customers come back after a first visit
- Gain insight into the behavior of new visitors

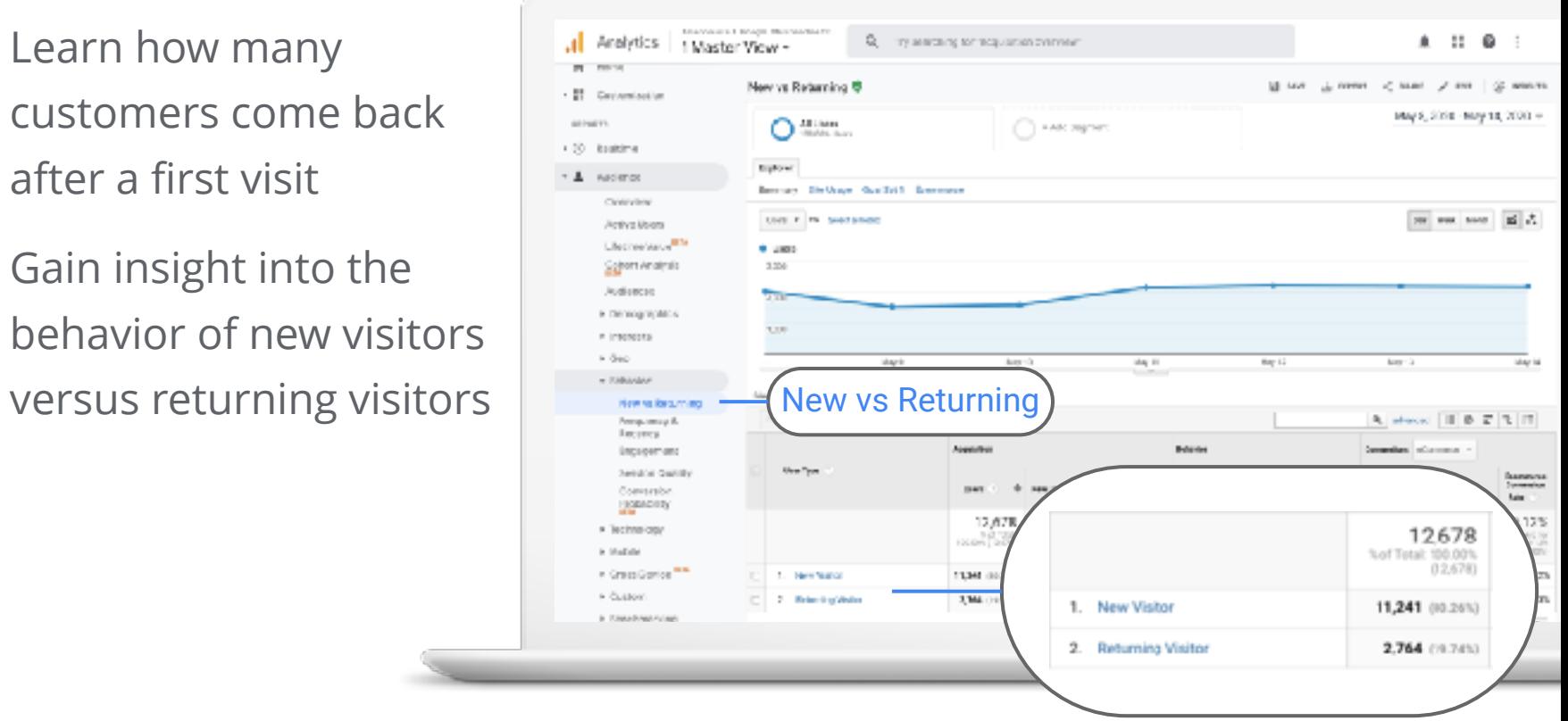

#### **Gut Insights**

**Top audience** is 35-44 years old and primarily female.

**The primary driver of traffic** to their website is paid ads.

**Most purchases** are from repeat customers, not first-time visitors.

**Google Analytics Data**

**Top audience** is 25-34 years old and primarily male.

**The primary driver of traffic** to their website is organic search.

**Most purchases** are from firsttime visitors to the site.

# Interpreting Reports

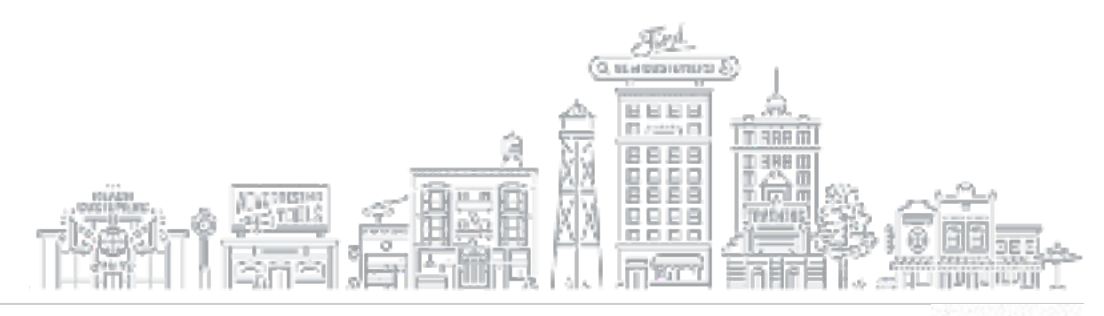

#### **DEFINITIONS**

- **Dimensions**: A description or characteristic of data. **Browser**, **Landing Page**, and **Campaign** are examples.
- **Segments:** A subset of sessions or users that share common attributes
- **Goals:** Settings to track actions or conversions on your site or mobile app
- **Events:** A type of hit that tracks an interaction with site content

#### **WHAT ARE DIMENSIONS?**

**Dimensions** describe your data. Each dimension can be given a different value.

You can use **secondary dimensions** to view your data with more granularity by adding another dimension to your report.

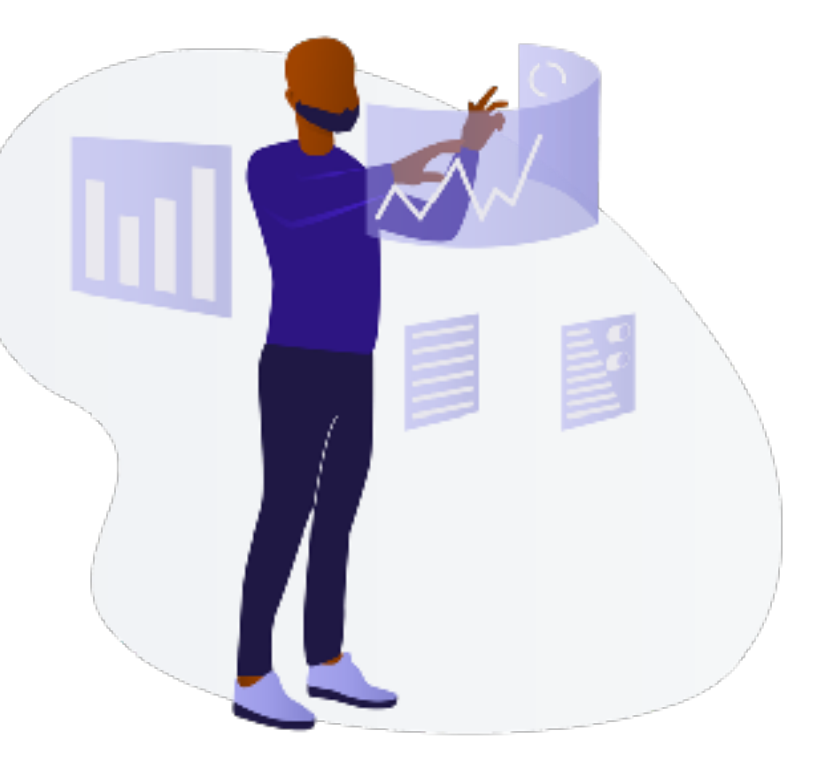

Source: Black Illustrations

#### **USING SECONDARY DIMENSIONS**

Click the report of choice

Select **Primary Dimension**

Click the drop-down menu to select **Secondary Dimension**

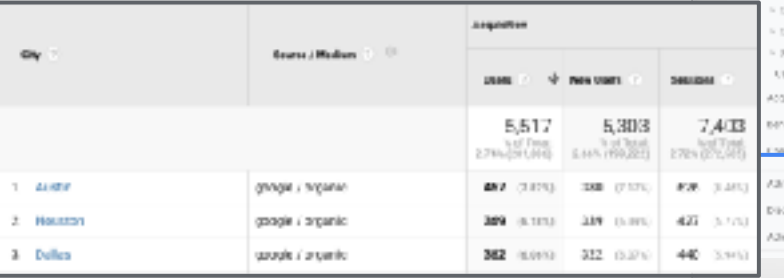

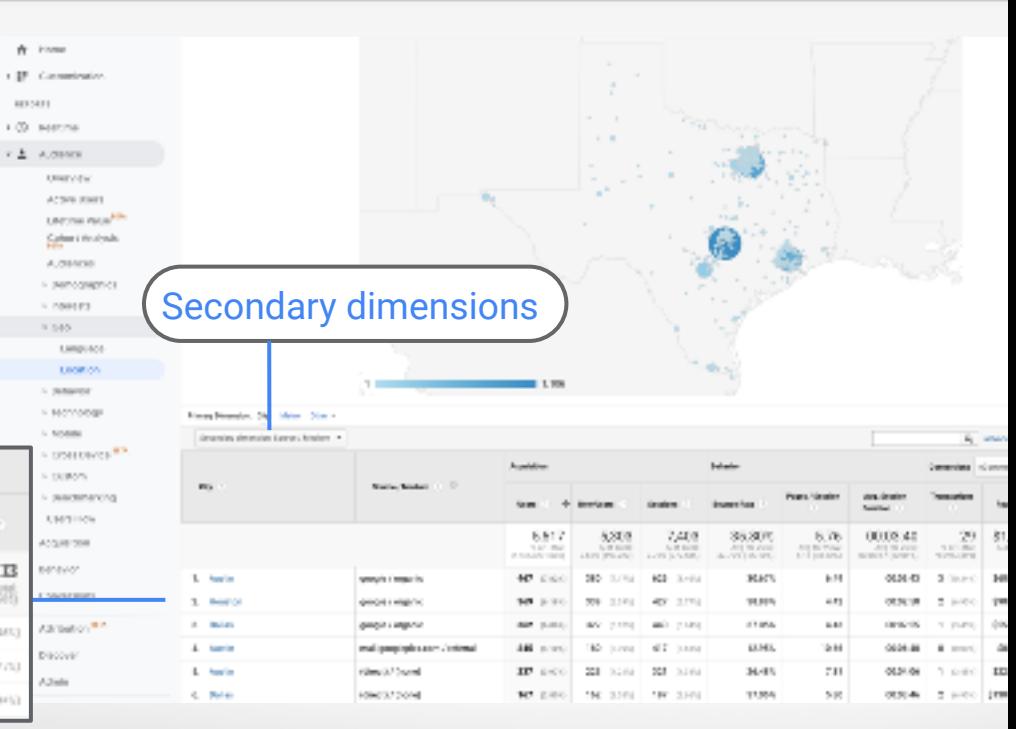

**1**

**2**

**3**

#### **HOW TO USE FILTERS IN THE REPORTS**

Use **Filters** to speci you want to display report.

hodes =

 $Pa = b + p -$ 

City. and

and + Add a dimension or metric = = 3 

Source / Medium

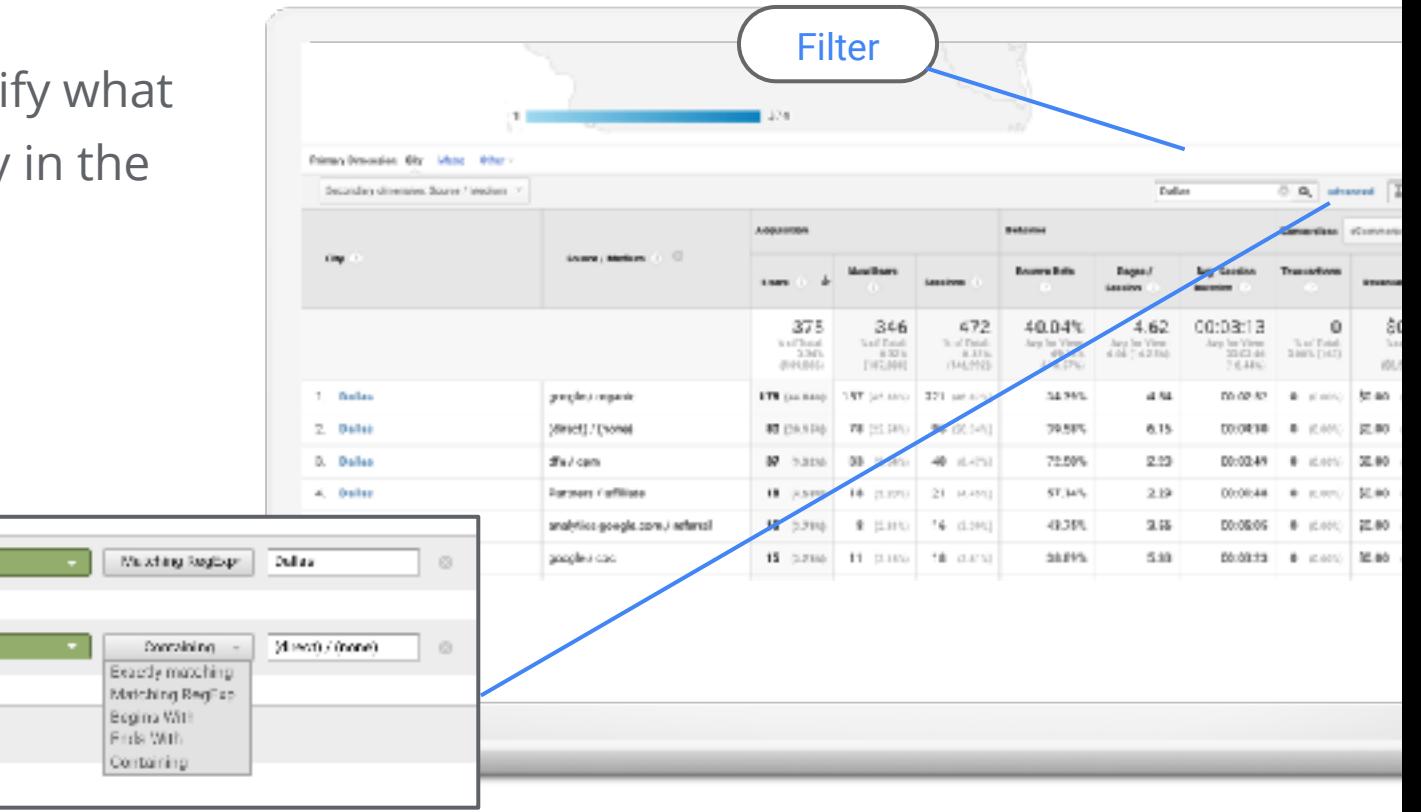

#### **HOW TO USE SEGMENTS**

**Segments** are subsets of your Analytics data. You can isolate segments to analyze and respond to the trends in your business.

Use segments to understand the activities of a specific audience, or remarket to groups based on their trending actions.

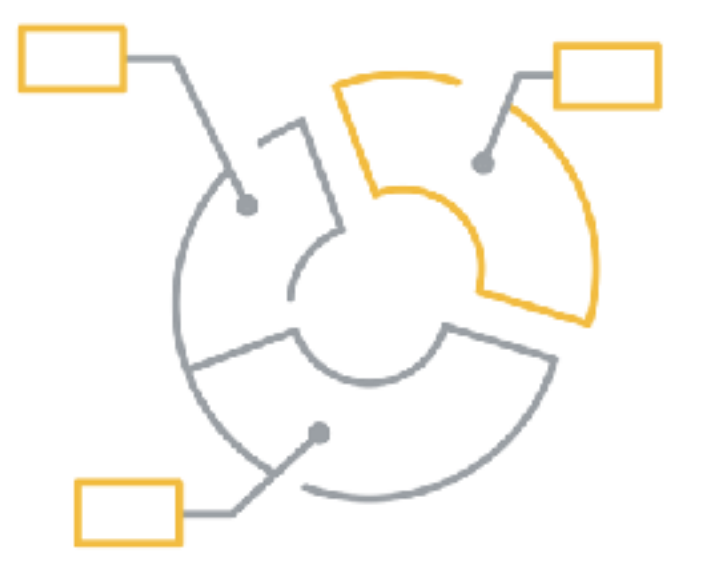

#### **SEGMENT TYPES**

- **Users**: people who interact with your website
- **Sessions**: interactions by a single user, grouped together
- **Hits**: interactions during a session, such as pageviews, events, and transactions

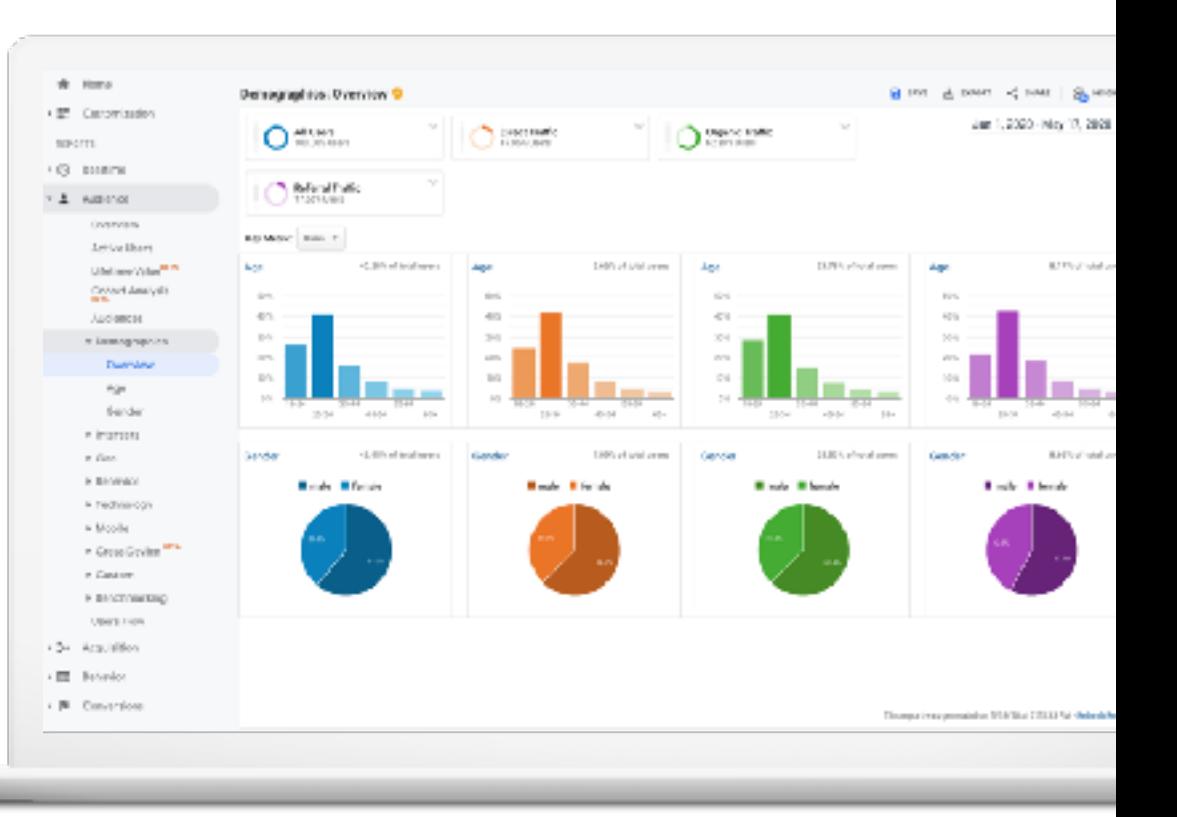

#### **BUILD NEW SEGMENTS**

- Click **+Add Segment** at the top of your report page
- Click **+New Segment**
- Name the segment **3**
- Define your segment **4**
- **<sup>5</sup>** Click **Save**

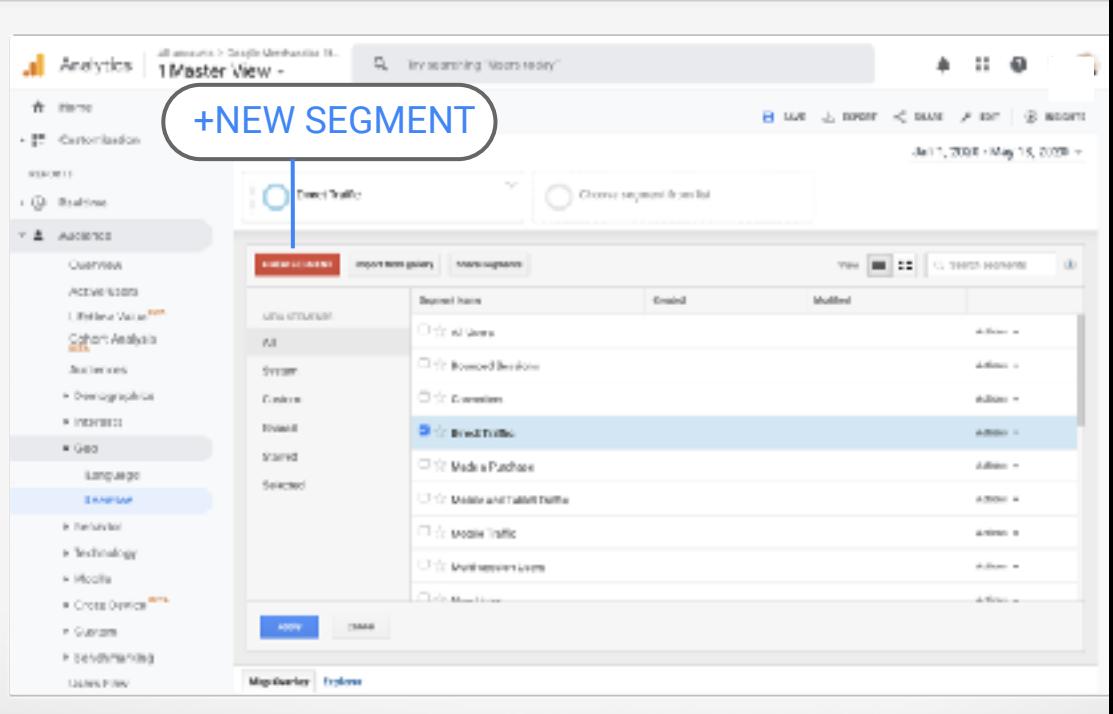

**1**

**2**

#### **ABOUT GOOGLE ANALYTICS GOALS**

**Goals** measure how well your site or app fulfills your target objectives.

They represent completed activities, called conversions, that contribute to the success of your business.

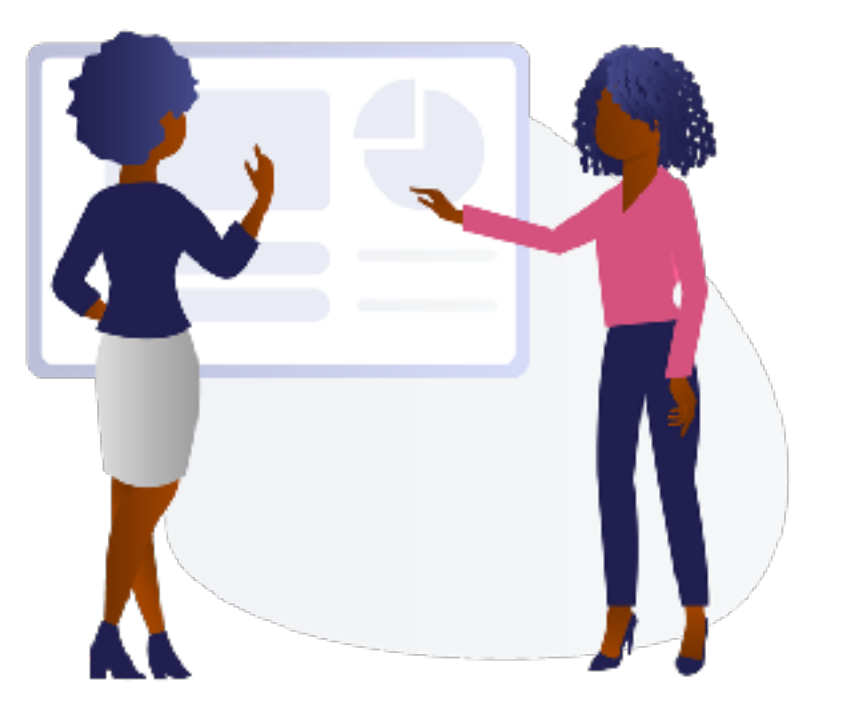

Source: Black Illustrations

#### **GOAL TYPES**

What are your business goals and how can you measure them?

- Purchases
- Subscriptions
- **Page Views**
- Clicks
- Form Submissions

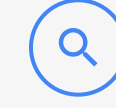

**Destination** when a specific website location is loaded

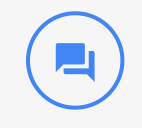

**Duration** sessions that last a minimum amount of time

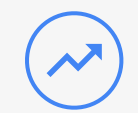

#### **Pages/Screens per session**

when a visitor views a minimum number of pages or screens

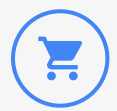

**Event goals** when an action defined as an event is triggered

#### **SETTING UP GOALS**

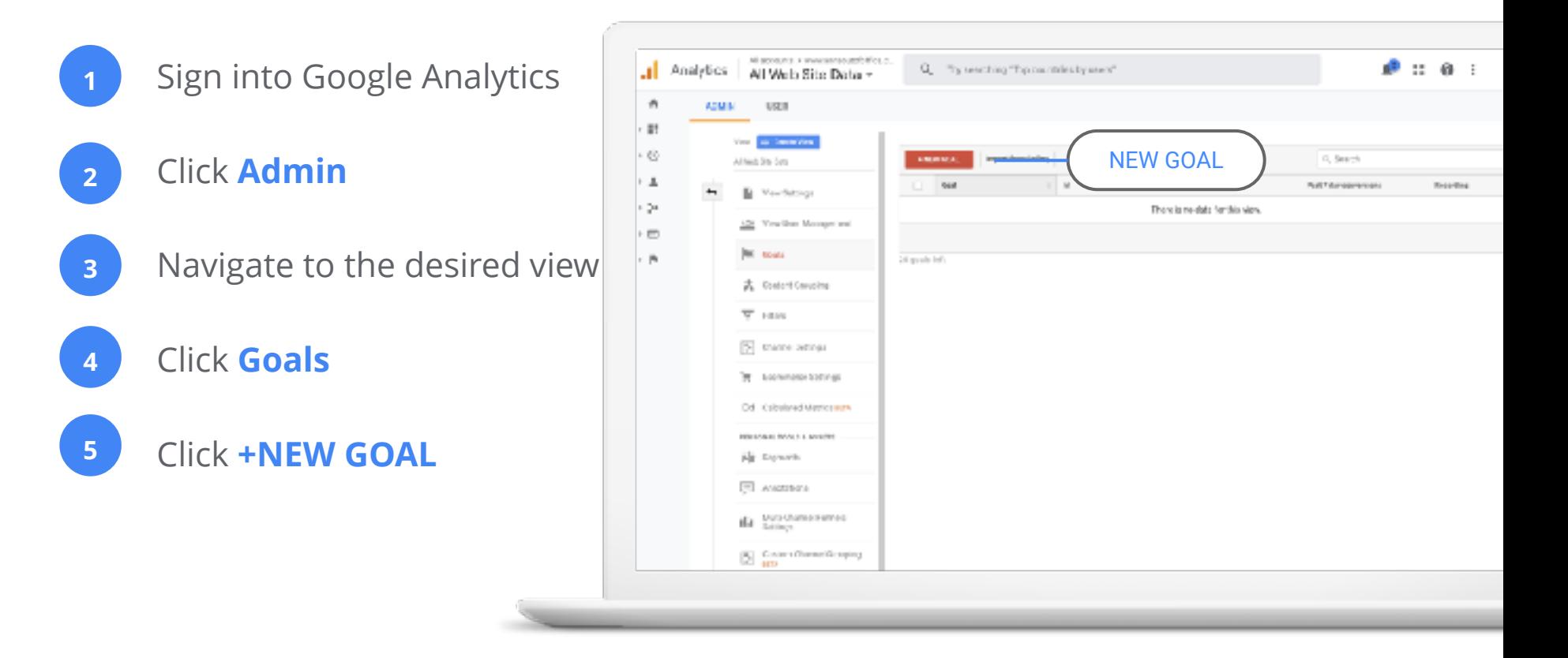

#### **GOAL TYPES**

- Goals from a template
- Custom goals
- Smart Goals

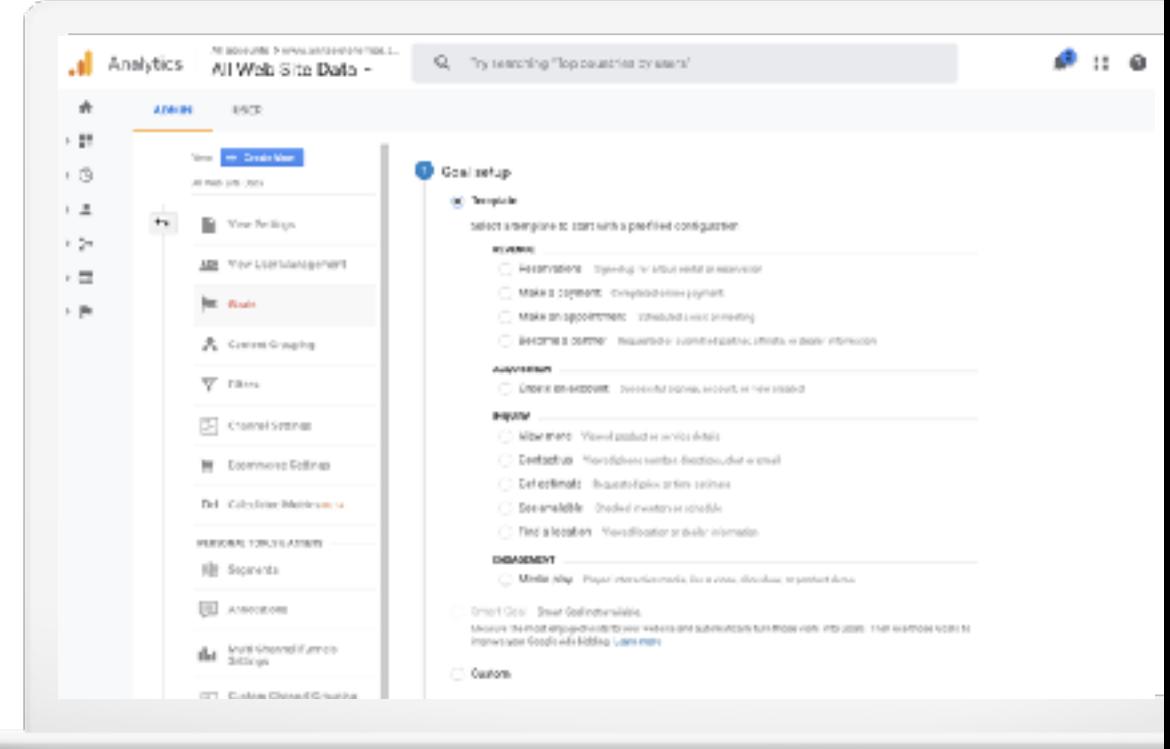

#### **ABOUT EVENTS**

**Events** are user interactions with content that can be measured independently from a page or screen load.

They offer insight into user interactions on your website.

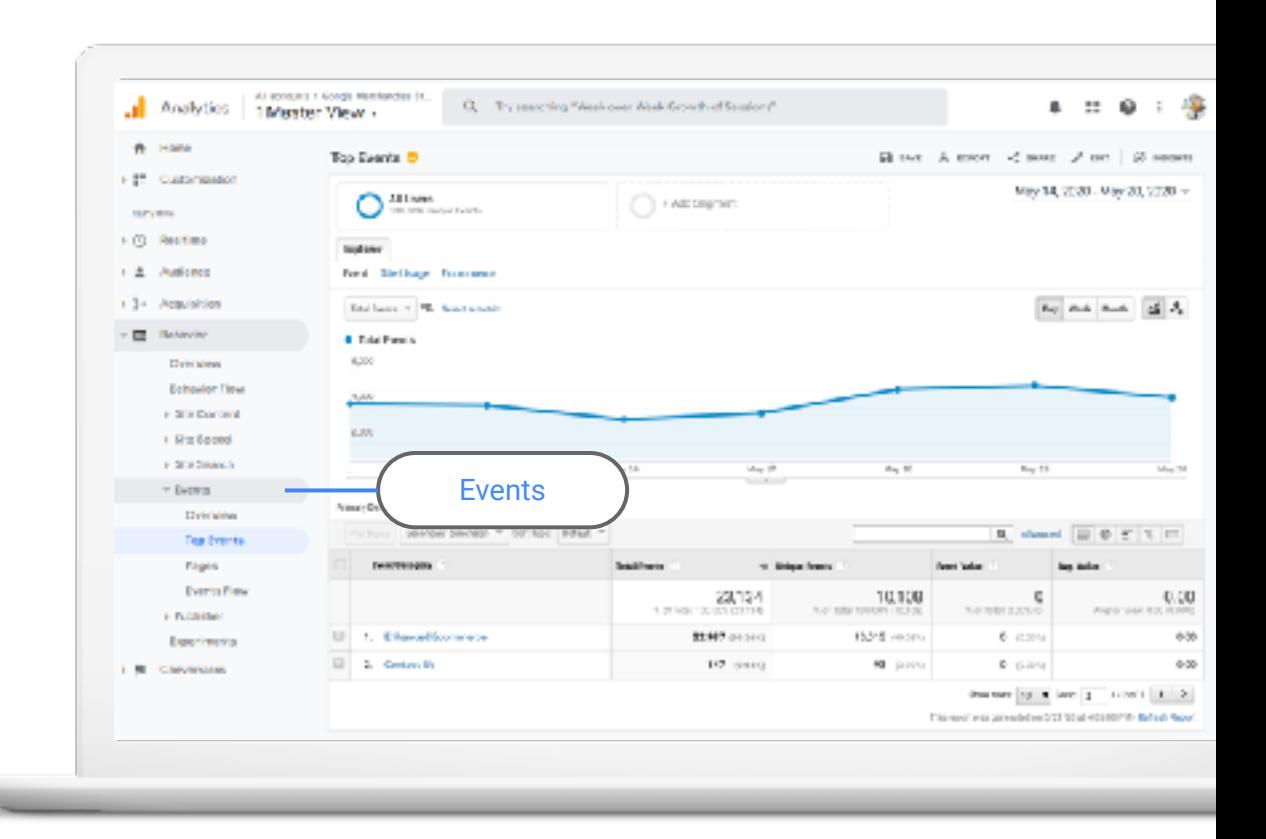

#### **USING EVENTS**

- Product previews
- Tracking engagement with embedded maps
- Video interactions
- Tracking form errors

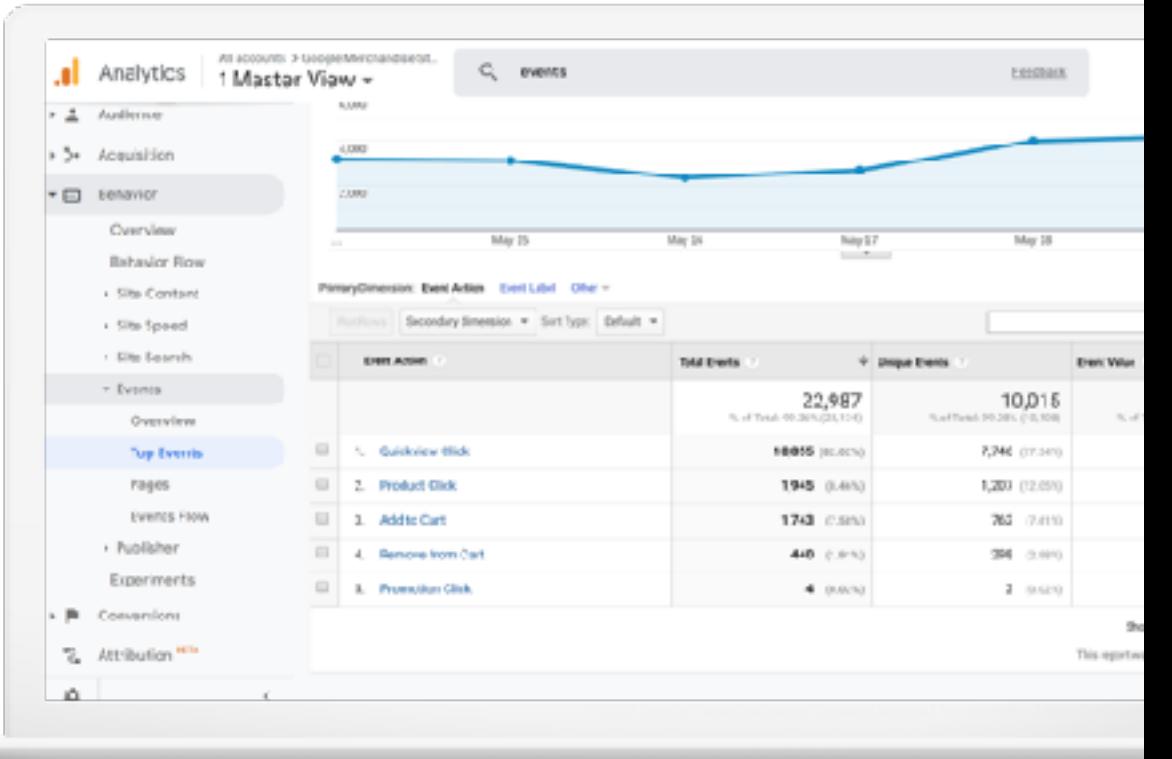

#### **ABOUT TAG MANAGER**

- Manage all your website tags without creating or editing code.
- Better understand your conversions, site analytics and more.

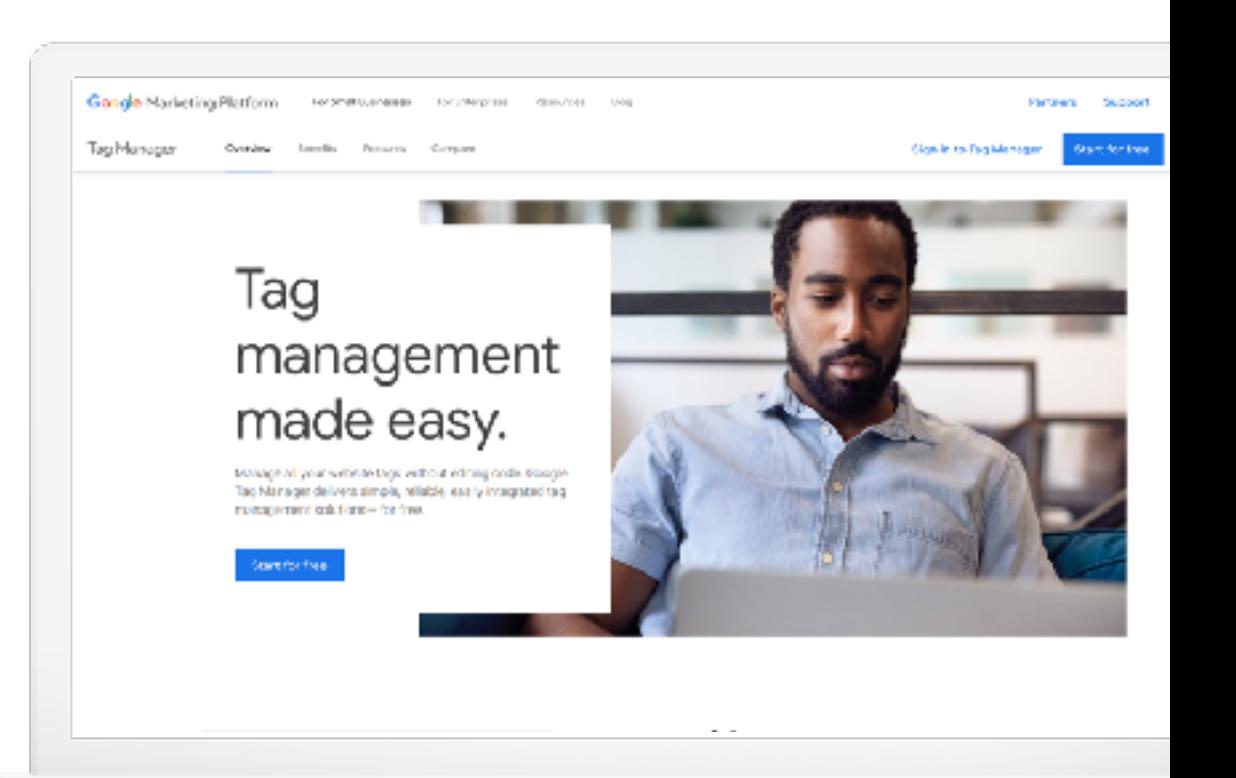

# Using Analytics With Other Google Tools

#### **CONNECT ACROSS YOUR GOOGLE PRODUCTS**

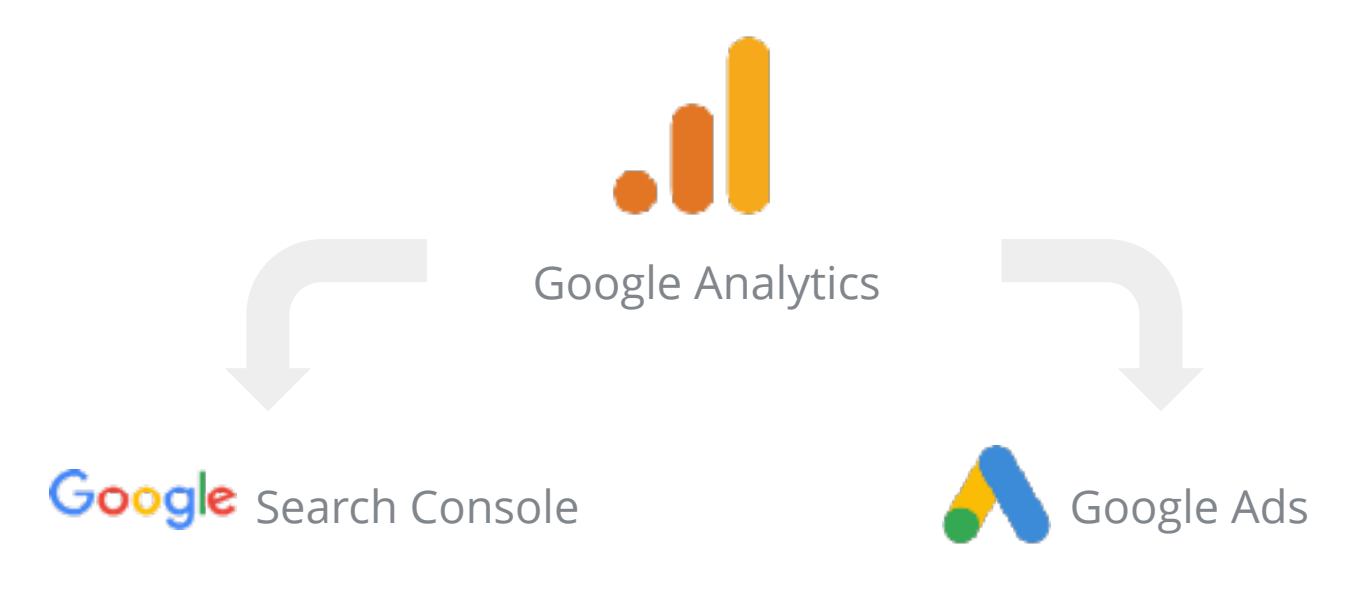

#### **WHY LINK TO GOOGLE ANALYTICS?**

- Learn what happens after users click on your ad
- Target specific users based on their previous behavior
- Use advanced machine learning
- Understand organic traffic and if keywords convert (or not)

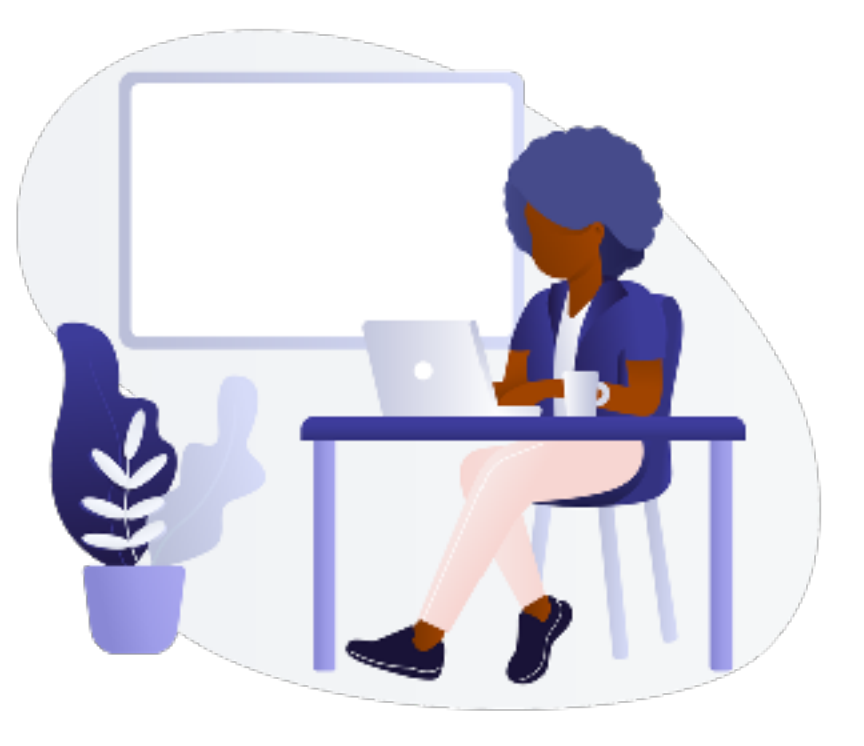

#### **GOOGLE ANALYTICS PRODUCT LINKING**

- First: create an account for each product
- In Analytics, click **Admin**, then select **All Products**
- Select the **Link** button for each product you want to link to Google Analytics

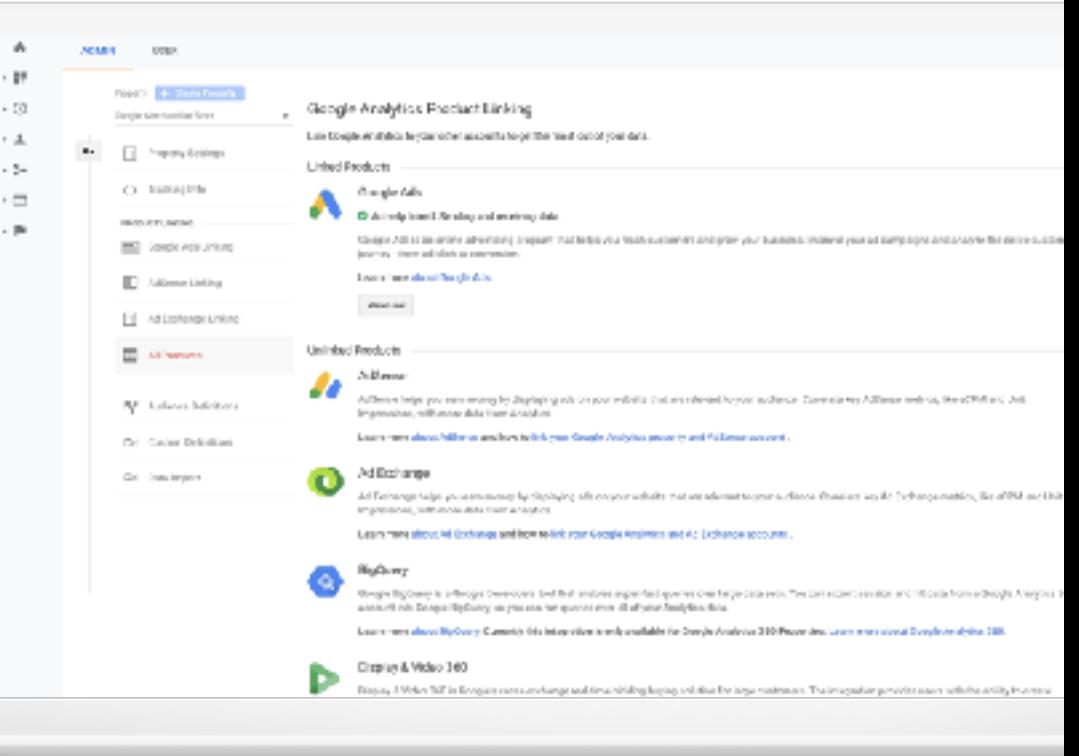

### Recap & Resources

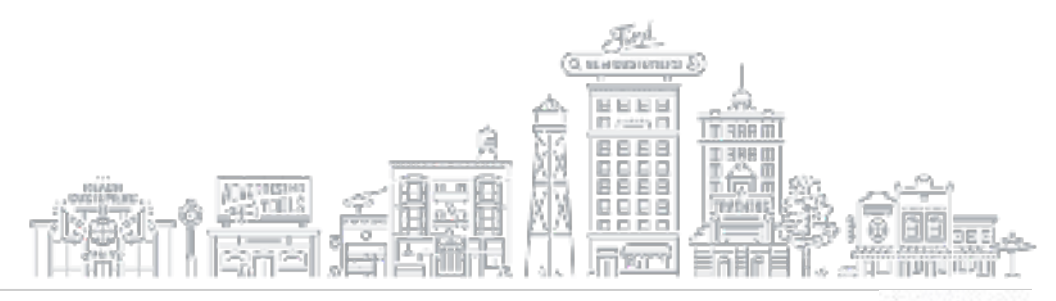

#### **GOOGLE ANALYTICS: NEXT STEPS**

#### Potential Actions:

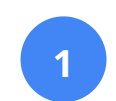

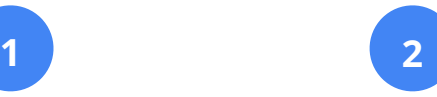

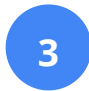

Review creative to represent the audience demographic.

Consider product changes to tailor merchandise to all demographics.

Review search queries and adjust bids and creative accordingly.

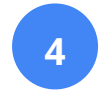

Consider offering promotions or a loyalty program to encourage repeat customers

#### **WHERE TO GO FROM HERE?**

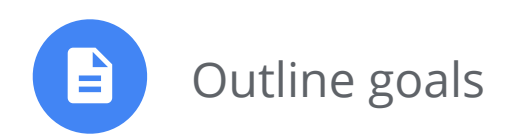

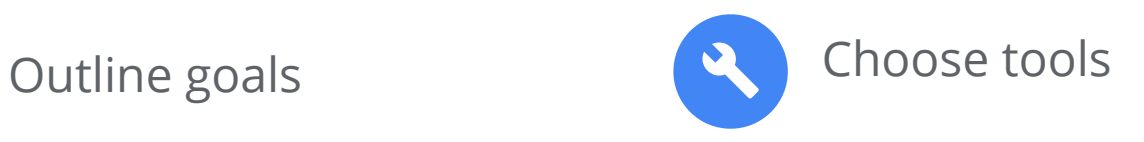

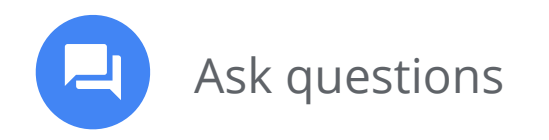

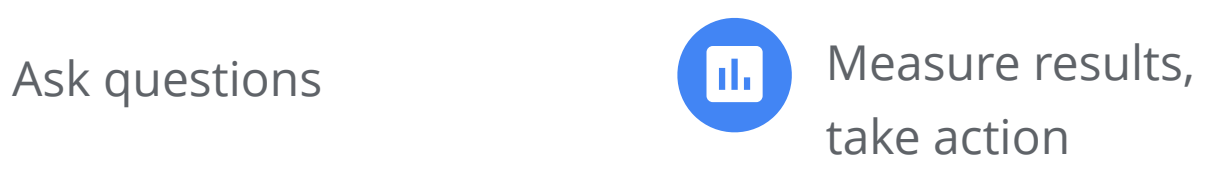

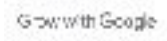

#### **BUSINESS AND MARKETING LESSONS AT G.CO/PRIMER**

- Quick, easy lessons on your phone
- Learn whenever you have a few minutes free
- Practical, personalized next steps

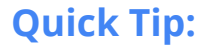

Download the Primer app

**g.co/primer**

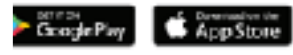

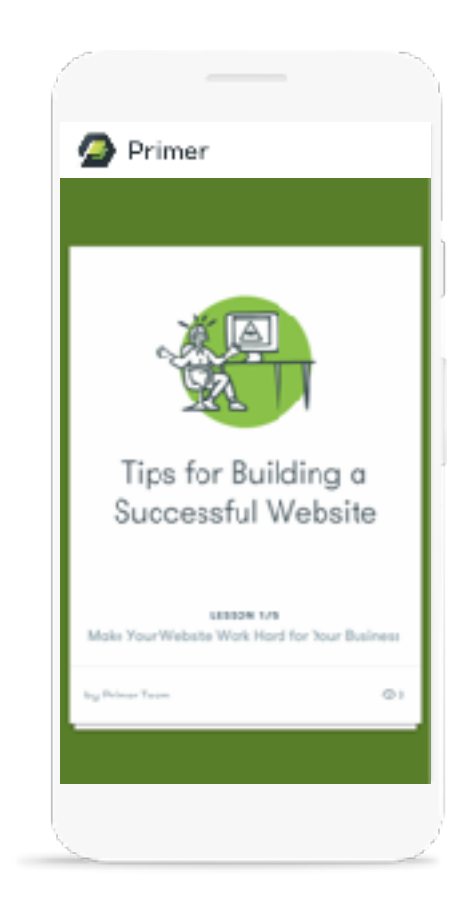

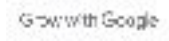

#### **CONTINUE YOUR EDUCATION WITH GROW WITH GOOGLE ONAIR**

Register for free virtual workshops to enhance your digital skills and grow your business.

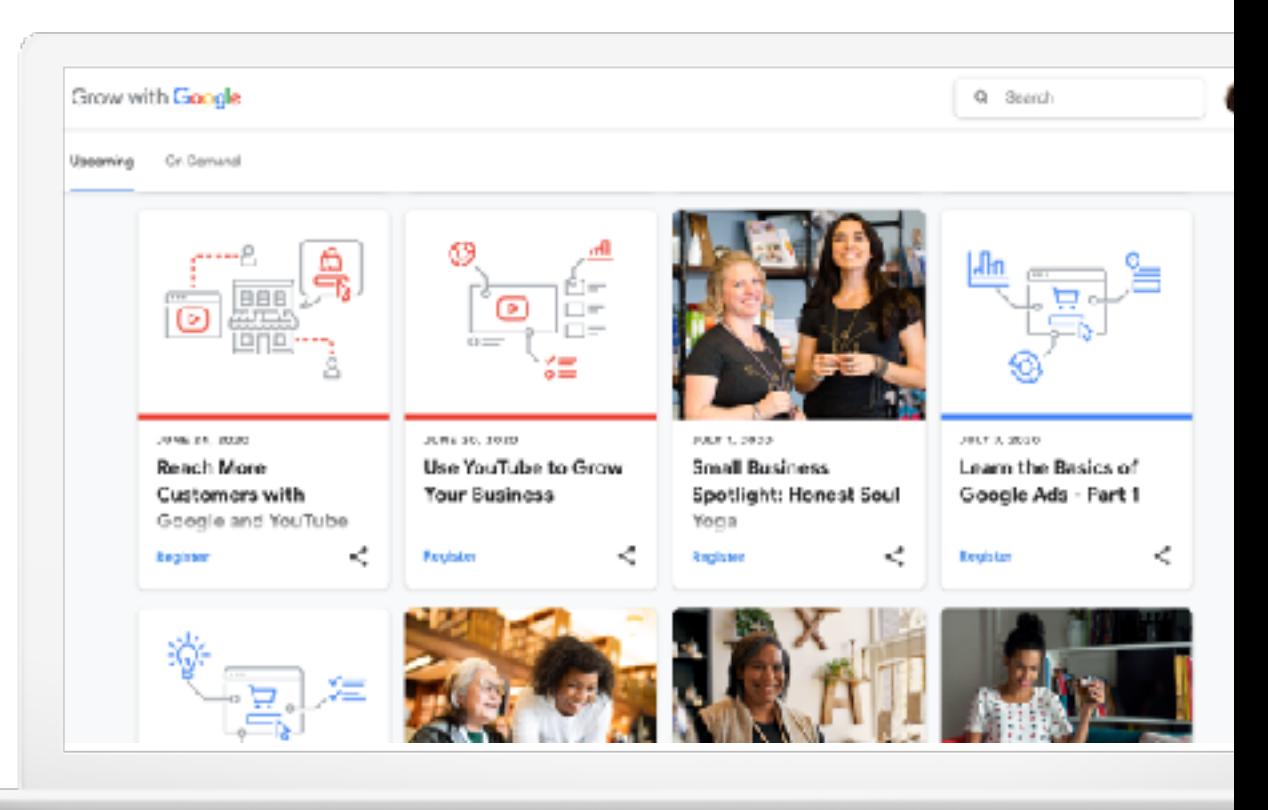

#### **Quick Tip:**

Register for virtual workshops

**g.co/GrowOnAir**

#### **FREE ONLINE TRAINING AND TOOLS AT GOOGLE.COM/GROW**

#### **For teachers and students**

Bring digital tools into your classroom

#### **For local businesses**

Help new customers find you online

#### **For job seekers**

Boost your resume with a new certification

#### **For developers**

Learn to code or take your skills to the next level

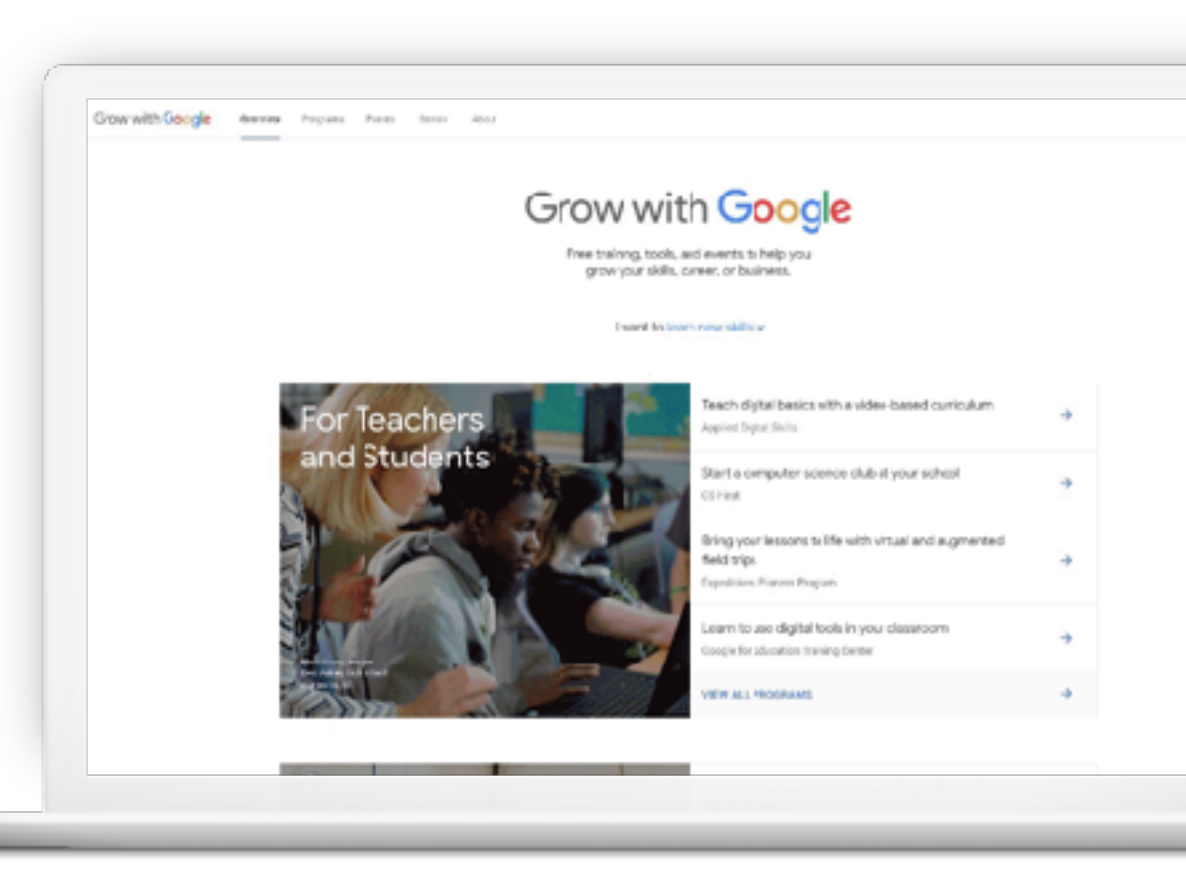

Grow with Google

### Thank You

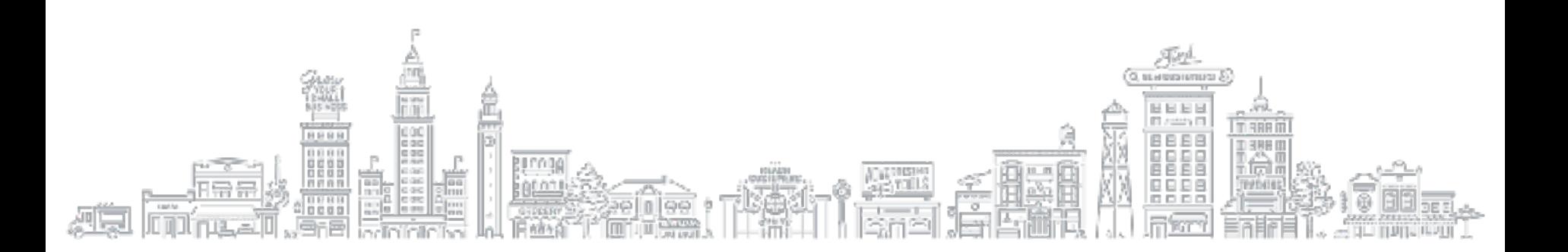